# Dell Inspiron 3521/5521 Benutzerhandbuch

Computermodell: Inspiron 3521/5521 Muster-Modellnummer: P28F Muster-Typnummer: P28F001

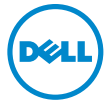

## Anmerkungen, Vorsichtshinweise und Warnungen

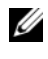

ANMERKUNG: Eine ANMERKUNG macht auf wichtige Informationen aufmerksam, mit denen Sie den Computer besser einsetzen können.

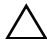

VORSICHT: Ein Vorsichtshinweis zeigt eine Gefahrenquelle an, die Hardwareschäden oder Datenverlust zur Folge haben kann, wenn die Anweisungen nicht befolgt werden.

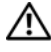

WARNUNG: Durch eine Warnung wird auf eine potenziell gefährliche Situation hingewiesen, die zu Sachschäden, Verletzungen oder zum Tod führen kann.

#### © 2012 Dell Inc.

2012 - 11 Rev. A00

\_\_\_\_\_\_\_\_\_\_\_\_\_\_\_\_\_\_\_\_

In diesem Text verwendete Marken: Dell™, das DELL-Logo und Inspiron™ sind Marken von Dell Inc.; Microsoft<sup>®</sup>, Windows® und das Windows-Startschaltflächenlogo sind Marken oder eingetragene Marken der Microsoft Corporation in den USA und/oder anderen Ländern; Bluetooth® ist eine eingetragene Marke von Bluetooth SIG, Inc. und wird von Dell unter Lizenz verwendet.

## Inhalt

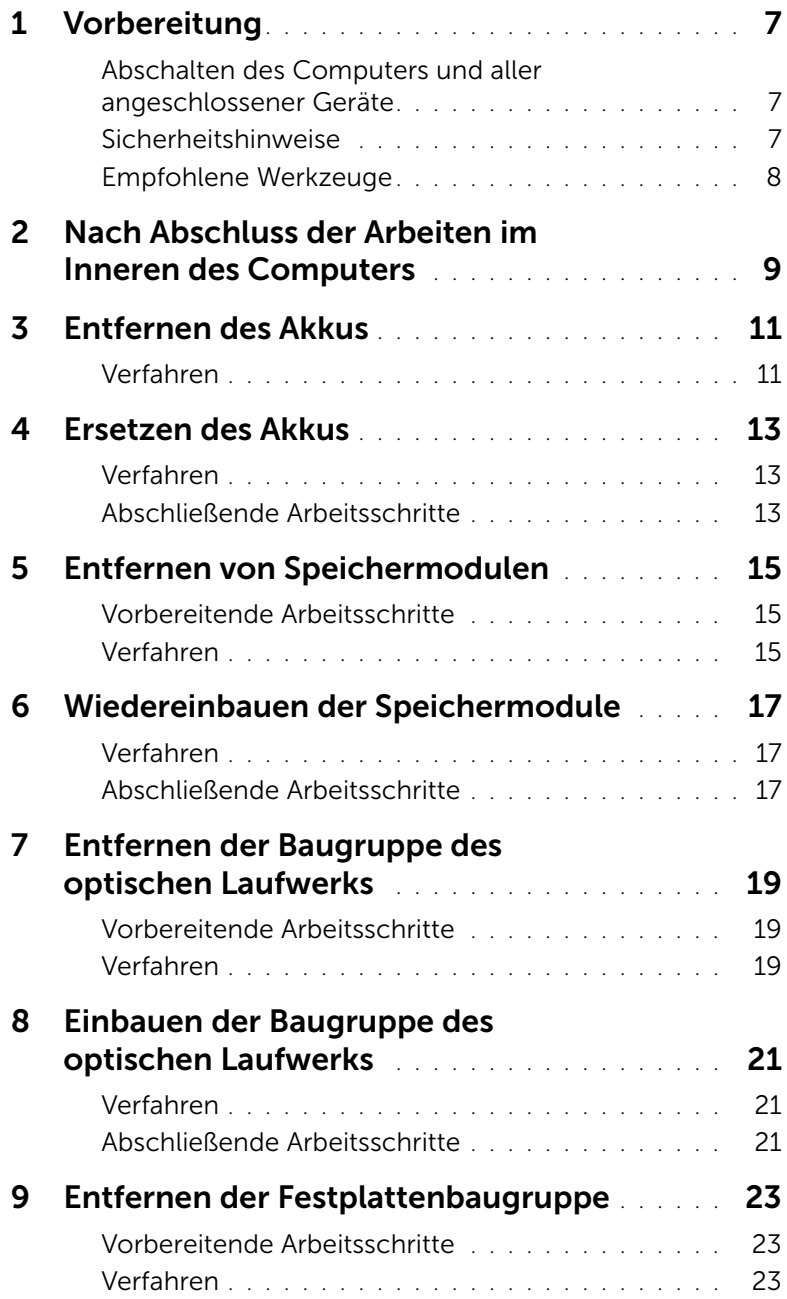

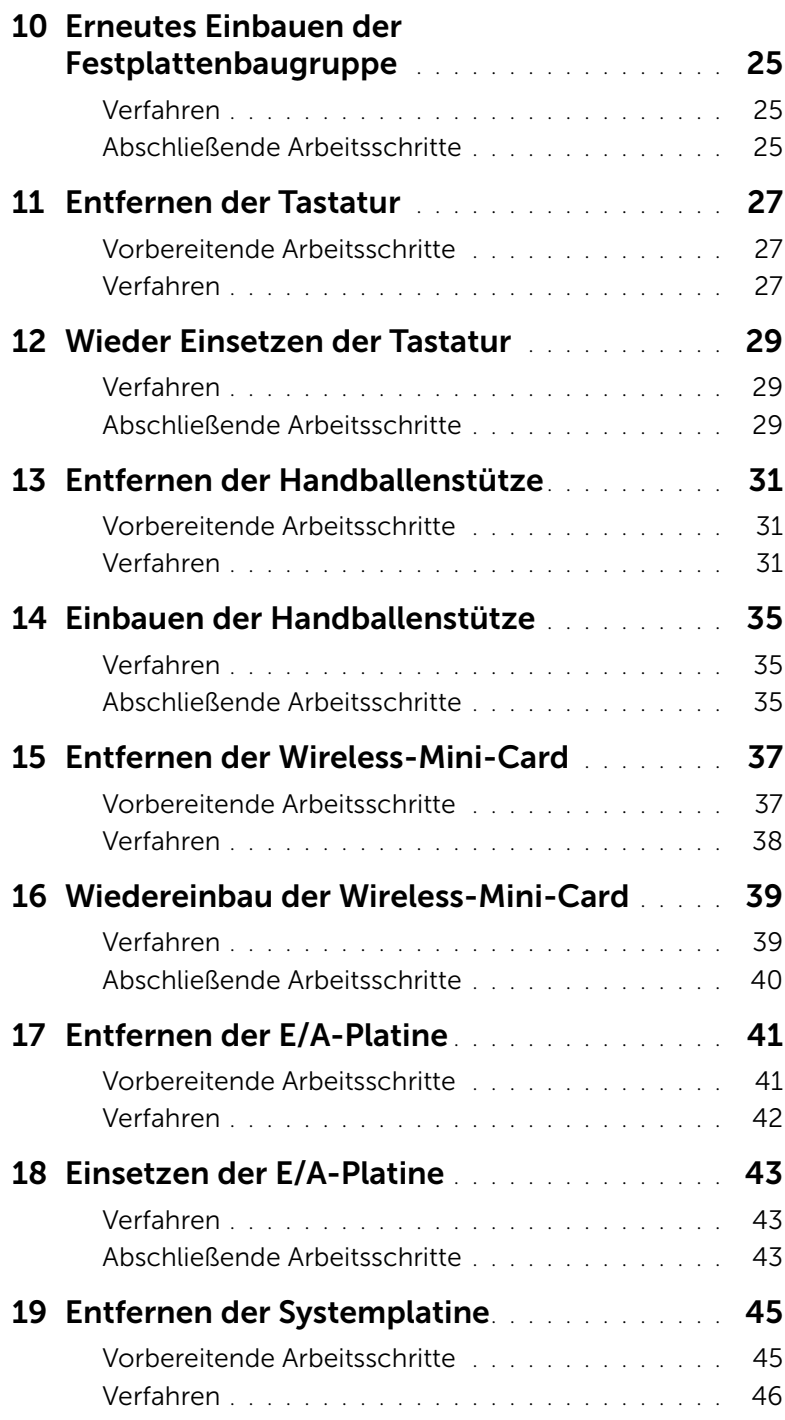

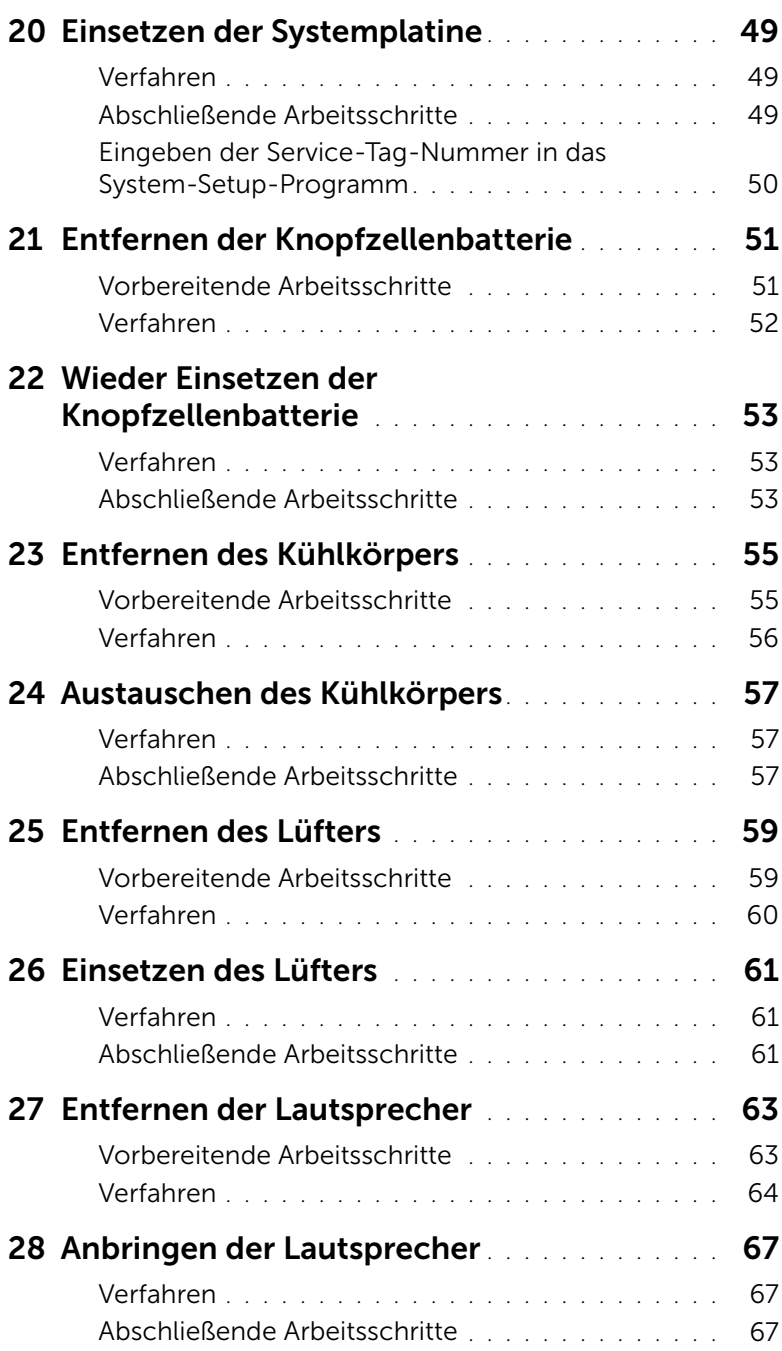

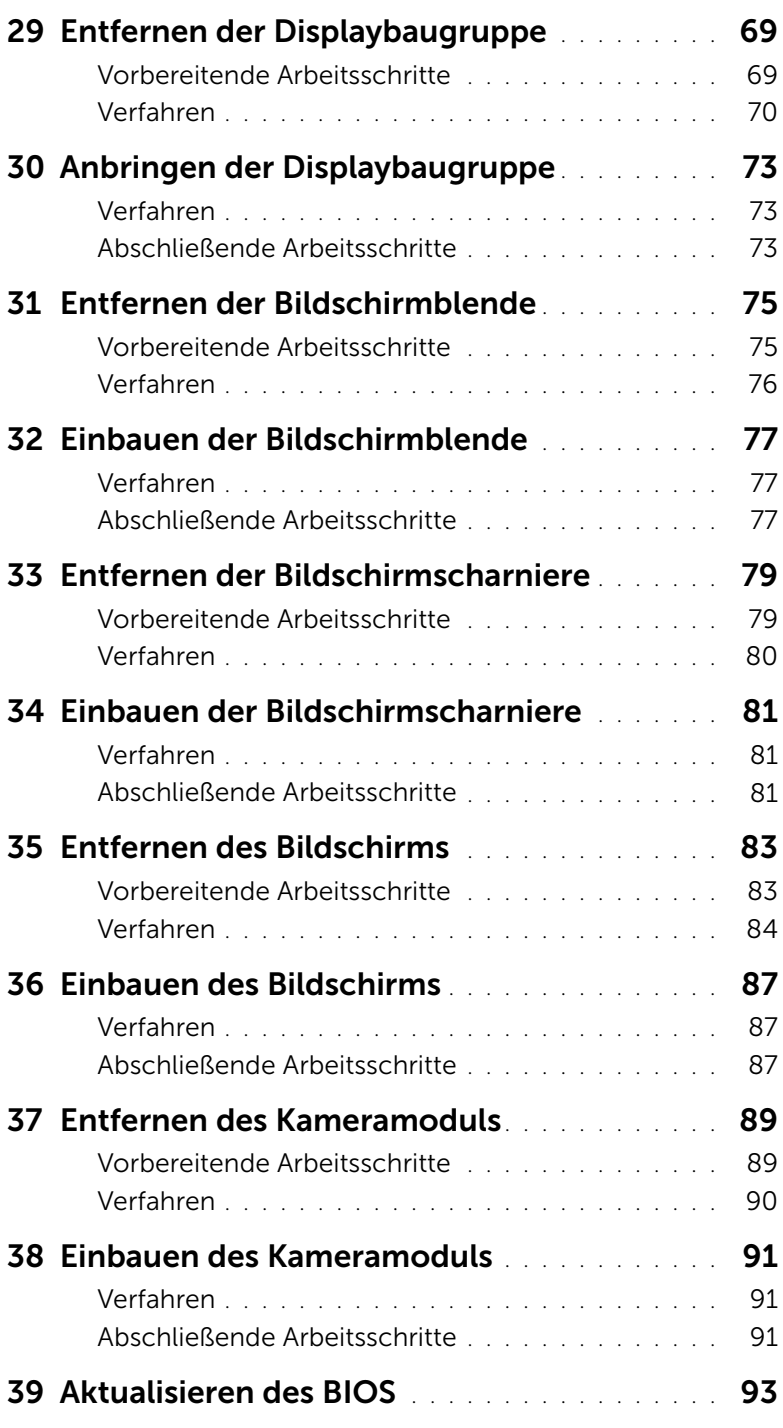

#### <span id="page-6-3"></span><span id="page-6-1"></span><span id="page-6-0"></span>Abschalten des Computers und aller angeschlossener Geräte

VORSICHT: Um Datenverlust zu vermeiden, speichern und schließen Sie alle geöffneten Dateien, und beenden Sie alle aktiven Programme, bevor Sie den Computer ausschalten.

- 1 Speichern und schließen Sie alle geöffneten Dateien und beenden Sie alle geöffneten Programme.
- 2 Folgen Sie zum Herunterfahren des Computers den entsprechenden Anweisungen für das auf Ihrem Computer installierte Betriebssystem.
- *Windows 8:*

Bewegen Sie Ihre Maus zur oberen oder unteren rechten Ecke Ihres Bildschirms und öffnen Sie die Charm Sidebar. Klicken Sie auf Einstellungen→ Ein/Aus→ Herunterfahren.

• *Windows 7:*

Klicken Sie auf Start **D** und dann auf Herunterfahren.

Microsoft Windows wird heruntergefahren und der Computer ausgeschaltet.

**ANMERKUNG:** Wenn Sie ein anderes Betriebssystem benutzen, lesen Sie bitte in der entsprechenden Betriebssystemdokumentation nach, wie der Computer heruntergefahren wird.

- **3** Trennen Sie Ihren Computer sowie alle daran angeschlossenen Geräte vom Stromnetz.
- 4 Trennen Sie alle Telefon- und Netzwerkkabel sowie alle angeschlossenen Geräte von Ihrem Computer.
- 5 Nachdem der Computer vom Stromnetz getrennt wurde, halten Sie den Betriebsschalter etwa fünf Sekunden lang gedrückt, um die Systemplatine zu erden.

#### <span id="page-6-2"></span>Sicherheitshinweise

Beachten Sie folgende Sicherheitsrichtlinien, damit Ihr Computer vor möglichen Schäden geschützt und Ihre eigene Sicherheit gewährleistet ist.

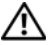

WARNUNG: Bevor Sie Arbeiten im Inneren des Computers ausführen, lesen Sie zunächst die im Lieferumfang des Computers enthaltenen Sicherheitshinweise. Zusätzliche Informationen zur bestmöglichen Einhaltung der Sicherheitsrichtlinien finden Sie auf der Homepage zur Richtlinienkonformität unter dell.com/regulatory\_compliance.

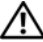

WARNUNG: Trennen Sie den Computer vom Netz, bevor Sie die Computerabdeckung oder Verkleidungselemente entfernen. Bringen Sie nach Abschluss der Arbeiten innerhalb des Computers wieder alle Abdeckungen, Verkleidungselemente und Schrauben an, bevor Sie das Gerät erneut an das Stromnetz anschließen.

VORSICHT: Achten Sie auf eine ebene und saubere Arbeitsfläche, um Schäden am Computer zu vermeiden.

VORSICHT: Greifen Sie Bauteile und Karten nur an den Außenkanten und berühren Sie keine Steckverbindungen oder Kontakte, um Schäden an selbigen zu vermeiden.

VORSICHT: Nur zertifizierte Servicetechniker sind zum Entfernen der Computerabdeckung und zum Zugriff auf die Komponenten im Computerinneren befugt. Die vollständigen Informationen zu Sicherheitsmaßnahmen, Arbeiten im Inneren des Computers und Schutz vor elektrostatischer Entladung finden Sie in den Sicherheitshinweisen.

VORSICHT: Bevor Sie Komponenten im Innern des Computers berühren, müssen Sie sich erden. Berühren Sie dazu eine nicht lackierte Metalloberfläche, beispielsweise Metallteile an der Rückseite des Computers. Wiederholen Sie diese Erdung während der Arbeit am System regelmäßig, um statische Elektrizität abzuleiten, die interne Bauteile beschädigen könnte.

VORSICHT: Ziehen Sie beim Trennen des Geräts nur am Stecker oder an der Zuglasche und nicht am Kabel selbst. Einige Kabel verfügen über Anschlussstecker mit Verriegelungsklammern oder Fingerschrauben, die vor dem Trennen des Kabels gelöst werden müssen. Ziehen Sie die Kabel beim Trennen möglichst gerade ab, um die Anschlussstifte nicht zu beschädigen bzw. zu verbiegen. Achten Sie beim Anschließen der Kabel darauf, dass die Anschlüsse und Ports korrekt ausgerichtet sind.

VORSICHT: Wenn Sie ein Netzwerkkabel trennen, ziehen Sie es zuerst am Computer und dann am Netzwerkgerät ab.

VORSICHT: Drücken Sie auf die im Medienkartenlesegerät installierte Karte, um sie auszuwerfen.

### <span id="page-7-0"></span>Empfohlene Werkzeuge

Für die in diesem Dokument beschriebenen Verfahren sind ggf. die folgenden Werkzeuge erforderlich:

- Kreuzschlitzschraubenzieher
- Kunststoffstift

## <span id="page-8-1"></span><span id="page-8-0"></span>Nach Abschluss der Arbeiten im Inneren des Computers

Sind die Austauscharbeiten abgeschlossen, achten Sie bitte auf folgende Punkte:

- Alle Schrauben wurden wieder eingesetzt und im Inneren des Computers befinden sich keine losen Schrauben mehr.
- Alle vor den Reparaturarbeiten entfernten externen Geräte, Kabel, Karten und andere Teile wurden wieder angeschlossen.
- Verbinden Sie den Computer sowie alle daran angeschlossenen Geräte mit dem Stromnetz.

VORSICHT: Befestigen Sie vor dem Einschalten des Computers wieder alle Schrauben und stellen Sie sicher, dass keine verloren gegangenen Schrauben im Inneren des Computers zurückbleiben. Andernfalls kann der Computer beschädigt werden.

#### 10 | Nach Abschluss der Arbeiten im Inneren des Computers

## <span id="page-10-2"></span><span id="page-10-0"></span>Entfernen des Akkus

WARNUNG: Bevor Sie Arbeiten im Inneren des Computers ausführen, lesen Sie zunächst die im Lieferumfang des Computers enthaltenen Sicherheitshinweise und befolgen Sie die Anweisungen unter ["Vorbereitung" auf seite 7.](#page-6-3) Befolgen Sie nach Arbeiten im Inneren des Computers die Anweisungen unter ["Nach Abschluss](#page-8-1)  [der Arbeiten im Inneren des Computers" auf seite 9](#page-8-1). Zusätzliche Empfehlungen zur bestmöglichen Umsetzung der Sicherheitsrichtlinien finden Sie auf der Dell Website zur Einhaltung gesetzlicher Vorschriften unter dell.com/regulatory\_compliance.

#### <span id="page-10-1"></span>Verfahren

- 1 Schließen Sie den Bildschirm und drehen Sie den Computer um.
- 2 Schieben Sie die Akkuentriegelungen an den beiden Seiten des Akkufachs in die entriegelte Position. Sie hören ein Klicken und der Akku ist entriegelt.
- 3 Heben Sie den Akku von Computersockel an und entfernen Sie ihn, um ihn vom Computer zu trennen.

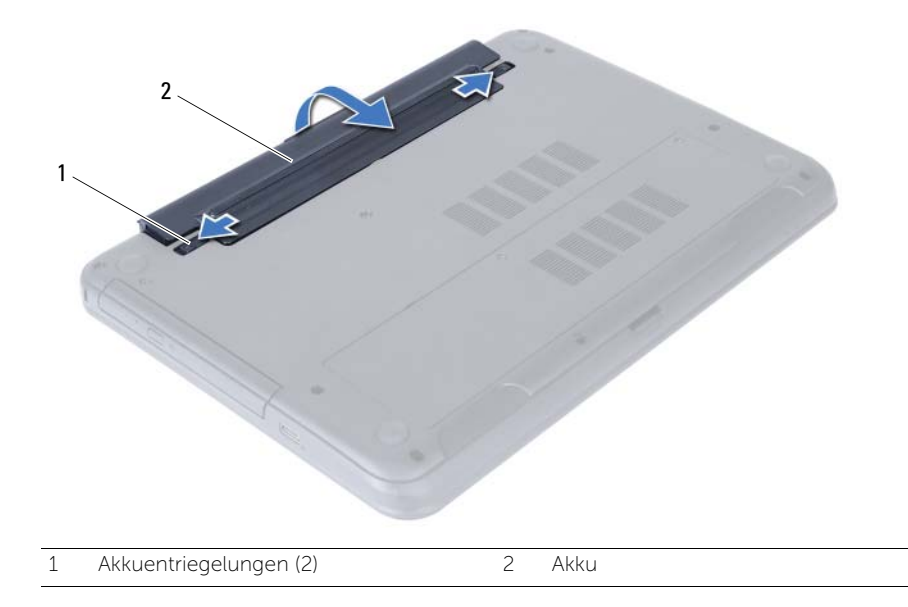

## <span id="page-12-3"></span><span id="page-12-0"></span>Ersetzen des Akkus

 $\bigwedge$  WARNUNG: Bevor Sie Arbeiten im Inneren des Computers ausführen, lesen Sie zunächst die im Lieferumfang des Computers enthaltenen Sicherheitshinweise und befolgen Sie die Anweisungen unter ["Vorbereitung" auf seite 7.](#page-6-3) Befolgen Sie nach Arbeiten im Inneren des Computers die Anweisungen unter "Nach Abschluss [der Arbeiten im Inneren des Computers" auf seite 9](#page-8-1). Zusätzliche Empfehlungen zur bestmöglichen Umsetzung der Sicherheitsrichtlinien finden Sie auf der Dell Website zur Einhaltung gesetzlicher Vorschriften unter dell.com/regulatory\_compliance.

#### <span id="page-12-1"></span>Verfahren

Richten Sie die Halterungen am Akku an den Steckplätzen im Akkufach aus, und drücken Sie auf den Akku, bis er einrastet.

#### <span id="page-12-2"></span>Abschließende Arbeitsschritte

1 Folgen Sie den Anweisungen unter "Nach Abschluss der Arbeiten im Inneren [des Computers" auf seite 9.](#page-8-1)

## <span id="page-14-5"></span><span id="page-14-0"></span>Entfernen von Speichermodulen

WARNUNG: Bevor Sie Arbeiten im Inneren des Computers ausführen, lesen Sie zunächst die im Lieferumfang des Computers enthaltenen Sicherheitshinweise und befolgen Sie die Anweisungen unter ["Vorbereitung" auf seite 7.](#page-6-3) Befolgen Sie nach Arbeiten im Inneren des Computers die Anweisungen unter ["Nach Abschluss](#page-8-1)  [der Arbeiten im Inneren des Computers" auf seite 9](#page-8-1). Zusätzliche Empfehlungen zur bestmöglichen Umsetzung der Sicherheitsrichtlinien finden Sie auf der Dell Website zur Einhaltung gesetzlicher Vorschriften unter dell.com/regulatory\_compliance.

#### <span id="page-14-1"></span>Vorbereitende Arbeitsschritte

1 Entfernen Sie den Akku. Siehe ["Entfernen des Akkus" auf seite 11.](#page-10-2)

#### <span id="page-14-2"></span>Verfahren

- <span id="page-14-3"></span>1 Lösen Sie die selbstsichernde Schraube, mit der die Speichermodulabdeckung am Computersockel befestigt ist.
- <span id="page-14-4"></span>2 Heben Sie mit Ihren Fingerspitzen die Speichermodulabdeckung aus den Schlitzen auf dem Computersockel heraus.

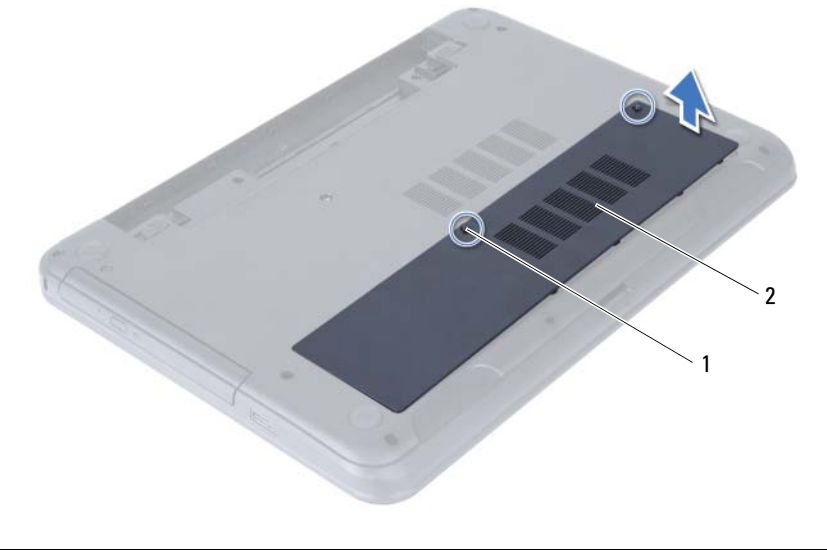

1 Unverlierbare Schraube 2 Speichermodulabdeckung

- 3 Drücken Sie die Sicherungsklammern auf beiden Seiten des Speichermodulanschlusses vorsichtig mit den Fingerspitzen auseinander, bis das Speichermodul herausspringt.
- 4 Entfernen Sie das Speichermodul aus dem Speichermodulanschluss.

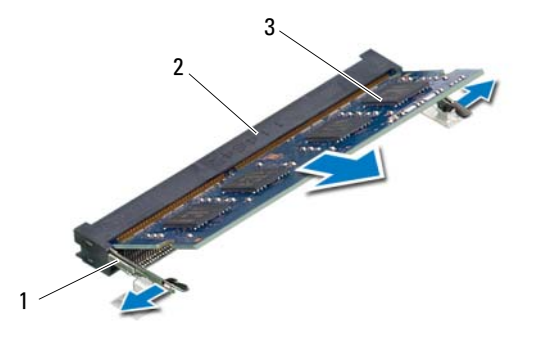

- 1 Sicherungsklammern (2) 2 Speichermodulanschluss
- 3 Speichermodul

## <span id="page-16-5"></span><span id="page-16-0"></span>Wiedereinbauen der Speichermodule

WARNUNG: Bevor Sie Arbeiten im Inneren des Computers ausführen, lesen Sie zunächst die im Lieferumfang des Computers enthaltenen Sicherheitshinweise und befolgen Sie die Anweisungen unter ["Vorbereitung" auf seite 7.](#page-6-3) Befolgen Sie nach Arbeiten im Inneren des Computers die Anweisungen unter ["Nach Abschluss](#page-8-1)  [der Arbeiten im Inneren des Computers" auf seite 9](#page-8-1). Zusätzliche Empfehlungen zur bestmöglichen Umsetzung der Sicherheitsrichtlinien finden Sie auf der Dell Website zur Einhaltung gesetzlicher Vorschriften unter dell.com/regulatory\_compliance.

#### <span id="page-16-1"></span>Verfahren

- 1 Richten Sie die Kerbe am Speichermodul an der Halterung im Speichermodulanschluss aus.
- 2 Schieben Sie das Speichermodul in einem Winkel von 45° fest in den Anschluss ein und drücken Sie es vorsichtig nach unten, bis es mit einem Klicken einrastet.

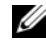

 $\mathbb Z$  **ANMERKUNG:** Wenn kein Klicken zu vernehmen ist, entfernen Sie das Modul und setzen Sie es erneut ein.

- <span id="page-16-3"></span>3 Schieben Sie die Klammern auf der Speichermodulabdeckung in die Schlitze am Computersockel und lassen Sie die Speichermodulabdeckung vorsichtig einrasten.
- <span id="page-16-4"></span>4 Ziehen Sie die selbstsichernde Schraube fest, mit der die Speichermodulabdeckung am Computersockel befestigt ist.

- <span id="page-16-2"></span>1 Setzen Sie den Akku wieder ein. Siehe ["Ersetzen des Akkus" auf seite 13.](#page-12-3)
- 2 Folgen Sie den Anweisungen unter "Nach Abschluss der Arbeiten im Inneren [des Computers" auf seite 9.](#page-8-1)

#### 18 | Wiedereinbauen der Speichermodule

## <span id="page-18-3"></span><span id="page-18-0"></span>Entfernen der Baugruppe des optischen Laufwerks

 $\bigwedge$  WARNUNG: Bevor Sie Arbeiten im Inneren des Computers ausführen, lesen Sie zunächst die im Lieferumfang des Computers enthaltenen Sicherheitshinweise und befolgen Sie die Anweisungen unter ["Vorbereitung" auf seite 7.](#page-6-3) Befolgen Sie nach Arbeiten im Inneren des Computers die Anweisungen unter ["Nach Abschluss](#page-8-1)  [der Arbeiten im Inneren des Computers" auf seite 9](#page-8-1). Zusätzliche Empfehlungen zur bestmöglichen Umsetzung der Sicherheitsrichtlinien finden Sie auf der Dell Website zur Einhaltung gesetzlicher Vorschriften unter dell.com/regulatory\_compliance.

#### <span id="page-18-1"></span>Vorbereitende Arbeitsschritte

1 Entfernen Sie den Akku. Siehe ["Entfernen des Akkus" auf seite 11.](#page-10-2)

#### <span id="page-18-2"></span>Verfahren

- 1 Entfernen Sie die Schraube, mit der die Baugruppe des optischen Laufwerks am Computersockel befestigt ist.
- 2 Schieben Sie die Baugruppe des optischen Laufwerks mit Ihren Fingerspitzen aus dem Laufwerkschacht heraus.

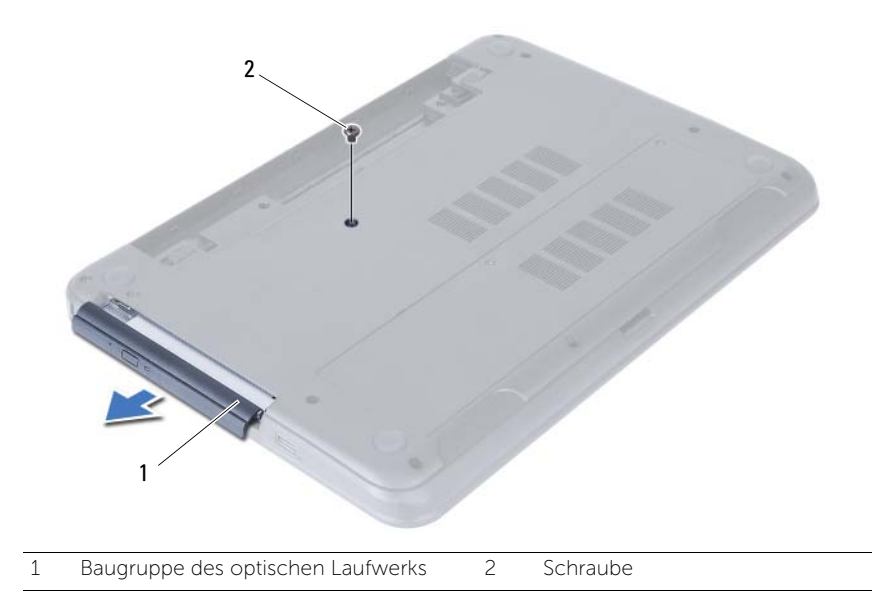

- 3 Entfernen Sie die Schrauben, mit denen die Halterung des optischen Laufwerks an der Baugruppe des optischen Laufwerks befestigt ist.
- 4 Entfernen Sie die Halterung des optischen Laufwerks von der Baugruppe des optischen Laufwerks.
- 5 Hebeln Sie die Blende des optischen Laufwerks vorsichtig ab und entfernen Sie sie von der Baugruppe des optischen Laufwerks.

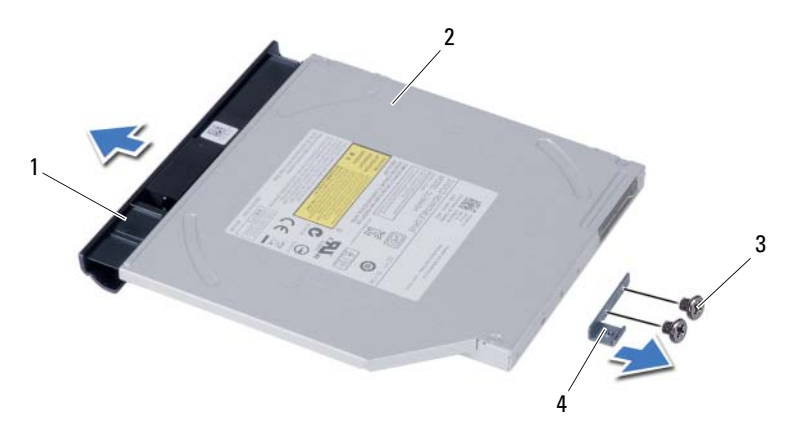

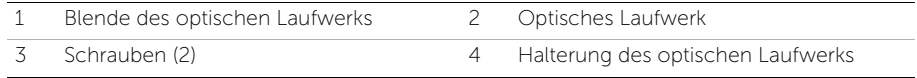

## <span id="page-20-3"></span><span id="page-20-0"></span>Einbauen der Baugruppe des optischen Laufwerks

 $\bigwedge$  WARNUNG: Bevor Sie Arbeiten im Inneren des Computers ausführen, lesen Sie zunächst die im Lieferumfang des Computers enthaltenen Sicherheitshinweise und befolgen Sie die Anweisungen unter ["Vorbereitung" auf seite 7.](#page-6-3) Befolgen Sie nach Arbeiten im Inneren des Computers die Anweisungen unter ["Nach Abschluss](#page-8-1)  [der Arbeiten im Inneren des Computers" auf seite 9](#page-8-1). Zusätzliche Empfehlungen zur bestmöglichen Umsetzung der Sicherheitsrichtlinien finden Sie auf der Dell Website zur Einhaltung gesetzlicher Vorschriften unter dell.com/regulatory\_compliance.

#### <span id="page-20-1"></span>Verfahren

- 1 Richten Sie die Laschen auf der Blende des optischen Laufwerks an den Schlitzen am optischen Laufwerk aus und lassen Sie die Blende vorsichtig einrasten.
- 2 Richten Sie die Schraubenbohrungen auf der Halterung des optischen Laufwerks mit den Schraubenbohrungen auf der Baugruppe des optischen Laufwerks aus.
- 3 Bringen Sie die Schrauben wieder an, mit denen die Halterung des optischen Laufwerks an der Baugruppe des optischen Laufwerks befestigt ist.
- 4 Schieben Sie die Baugruppe des optischen Laufwerks in ihre Position und stellen Sie sicher, dass die Schraubenbohrung auf der Halterung des optischen Laufwerks mit der Schraubenbohrung am Computersockel ausgerichtet ist.

- <span id="page-20-2"></span>1 Setzen Sie den Akku wieder ein. Siehe ["Ersetzen des Akkus" auf seite 13.](#page-12-3)
- 2 Folgen Sie den Anweisungen unter "Nach Abschluss der Arbeiten im Inneren [des Computers" auf seite 9.](#page-8-1)

#### 22 | Einbauen der Baugruppe des optischen Laufwerks

## <span id="page-22-0"></span>Entfernen der Festplattenbaugruppe

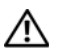

 $\bigwedge$  WARNUNG: Bevor Sie Arbeiten im Inneren des Computers ausführen, lesen Sie zunächst die im Lieferumfang des Computers enthaltenen Sicherheitshinweise und befolgen Sie die Anweisungen unter ["Vorbereitung" auf seite 7.](#page-6-3) Befolgen Sie nach Arbeiten im Inneren des Computers die Anweisungen unter ["Nach Abschluss](#page-8-1)  [der Arbeiten im Inneren des Computers" auf seite 9](#page-8-1). Zusätzliche Empfehlungen zur bestmöglichen Umsetzung der Sicherheitsrichtlinien finden Sie auf der Dell Website zur Einhaltung gesetzlicher Vorschriften unter dell.com/regulatory\_compliance.

VORSICHT: Um Datenverlust zu vermeiden, entfernen Sie das Festplattenlaufwerk nicht, während der Computer sich im Energiesparmodus befindet oder eingeschaltet ist.

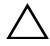

VORSICHT: Festplattenlaufwerke sind äußerst empfindlich. Handhaben Sie das Laufwerk mit Vorsicht.

#### <span id="page-22-1"></span>Vorbereitende Arbeitsschritte

- 1 Entfernen Sie den Akku. Siehe ["Entfernen des Akkus" auf seite 11.](#page-10-2)
- 2 Befolgen Sie die Anweisungen von [schritt 1](#page-14-3) bis [schritt 2](#page-14-4) unter "Entfernen von [Speichermodulen" auf seite 15.](#page-14-5)

#### <span id="page-22-2"></span>Verfahren

- 1 Entfernen Sie die Schrauben, mit denen die Festplattenbaugruppe am Computersockel befestigt ist.
- 2 Schieben Sie die Festplattenbaugruppe nach vorn, um die Festplattenbaugruppe von der Systemplatine zu trennen.

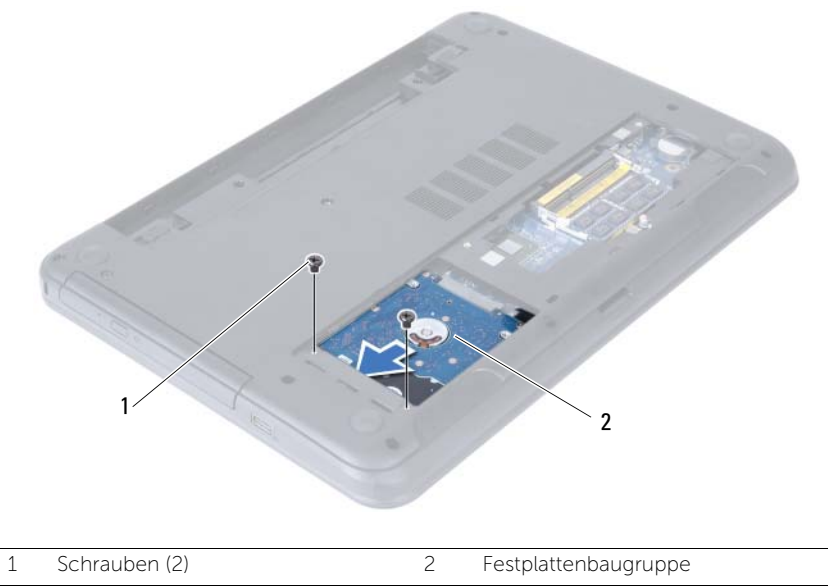

3 Heben Sie die Festplattenbaugruppe mit der Zuglasche aus dem Computersockel heraus.

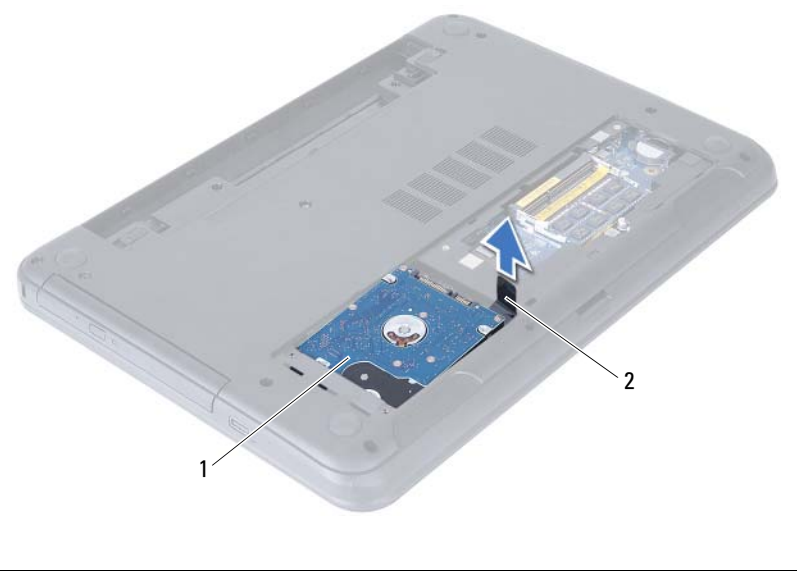

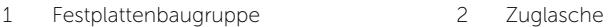

- 4 Entfernen Sie die Schrauben, mit denen die Festplattenlaufwerkhalterung an der Festplatte befestigt ist.
- 5 Nehmen Sie die Halterung der Festplattenhalterung vom Festplattenlaufwerk.

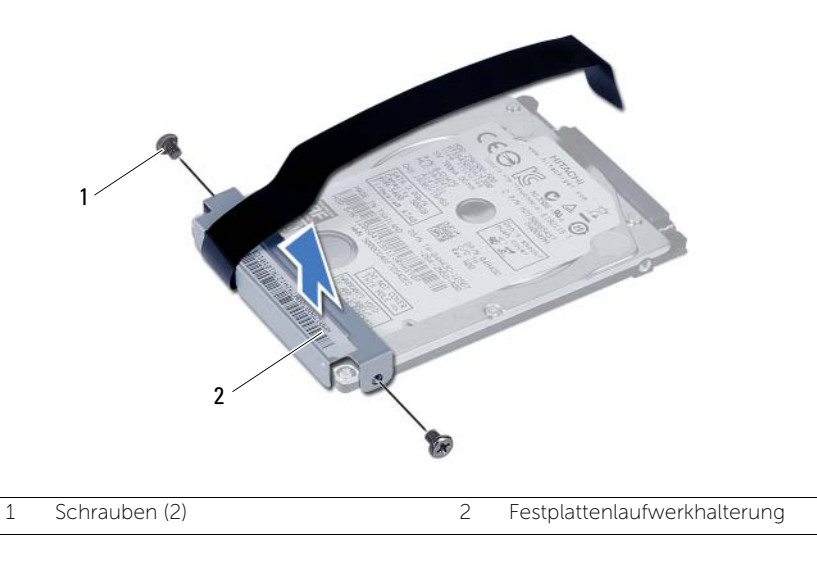

## <span id="page-24-0"></span>Erneutes Einbauen der Festplattenbaugruppe

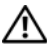

WARNUNG: Bevor Sie Arbeiten im Inneren des Computers ausführen, lesen Sie zunächst die im Lieferumfang des Computers enthaltenen Sicherheitshinweise und befolgen Sie die Anweisungen unter ["Vorbereitung" auf seite 7.](#page-6-3) Befolgen Sie nach Arbeiten im Inneren des Computers die Anweisungen unter ["Nach Abschluss](#page-8-1)  [der Arbeiten im Inneren des Computers" auf seite 9](#page-8-1). Zusätzliche Empfehlungen zur bestmöglichen Umsetzung der Sicherheitsrichtlinien finden Sie auf der Dell Website zur Einhaltung gesetzlicher Vorschriften unter dell.com/regulatory\_compliance.

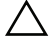

VORSICHT: Festplattenlaufwerke sind äußerst empfindlich. Handhaben Sie das Laufwerk mit Vorsicht.

#### <span id="page-24-1"></span>Verfahren

- 1 Richten Sie die Schraubenöffnungen an der Festplattenlaufwerkhalterung an den Schraubenöffnungen am Festplattenlaufwerk aus.
- 2 Bringen Sie die Schrauben, mit denen die Festplattenlaufwerkhalterung an der Festplatte befestigt wird, wieder an.
- 3 Legen Sie die Festplattenbaugruppe in den Festplattenlaufwerkschacht.
- 4 Schieben Sie die Festplattenbaugruppe zurück, um die Festplattenbaugruppe mit der Systemplatine wieder zu verbinden.
- 5 Setzen Sie die Schrauben, mit denen die Festplattenbaugruppe am Computersockel befestigt ist, wieder ein.

- <span id="page-24-2"></span>1 Befolgen Sie die Anweisungen von [schritt 3](#page-16-3) bis [schritt 4](#page-16-4) unter "Wiedereinbauen der [Speichermodule" auf seite 17](#page-16-5).
- 2 Setzen Sie den Akku wieder ein. Siehe ["Ersetzen des Akkus" auf seite 13.](#page-12-3)
- 3 Folgen Sie den Anweisungen unter "Nach Abschluss der Arbeiten im Inneren [des Computers" auf seite 9.](#page-8-1)

#### 26 | Erneutes Einbauen der Festplattenbaugruppe

## <span id="page-26-3"></span><span id="page-26-0"></span>Entfernen der Tastatur

WARNUNG: Bevor Sie Arbeiten im Inneren des Computers ausführen, lesen Sie zunächst die im Lieferumfang des Computers enthaltenen Sicherheitshinweise und befolgen Sie die Anweisungen unter ["Vorbereitung" auf seite 7.](#page-6-3) Befolgen Sie nach Arbeiten im Inneren des Computers die Anweisungen unter ["Nach Abschluss](#page-8-1)  [der Arbeiten im Inneren des Computers" auf seite 9](#page-8-1). Zusätzliche Empfehlungen zur bestmöglichen Umsetzung der Sicherheitsrichtlinien finden Sie auf der Dell Website zur Einhaltung gesetzlicher Vorschriften unter dell.com/regulatory\_compliance.

#### <span id="page-26-1"></span>Vorbereitende Arbeitsschritte

1 Entfernen Sie den Akku. Siehe ["Entfernen des Akkus" auf seite 11.](#page-10-2)

#### <span id="page-26-2"></span>Verfahren

- 1 Drehen Sie den Computer mit der Oberseite nach oben und öffnen Sie den Bildschirm so weit wie möglich.
- 2 Entriegeln Sie mithilfe eines Plastikstifts die Tastatur von den Laschen an der Handballenstützen-Baugruppe.

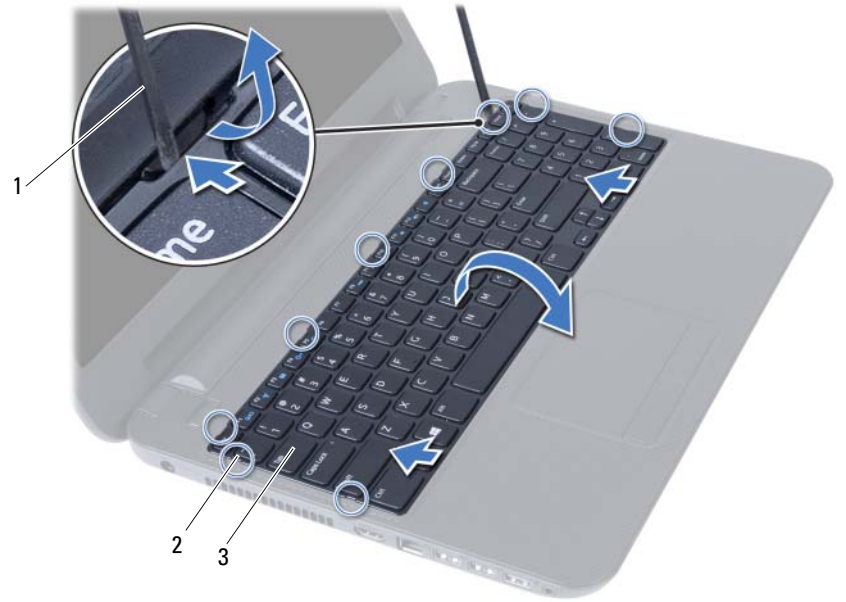

1 Stift aus Kunststoff 2 Laschen (9)

3 Tastatur

- 3 Heben Sie die Tastatur an und verschieben Sie sie in Richtung Bildschirm, um die Tastatur von der Handballenstützen-Baugruppe zu lösen.
- 4 Drehen Sie die Tastatur herum und platzieren Sie sie auf der Handballenstützen-Baugruppe.
- 5 Heben Sie die Verbindungslasche an und trennen Sie die Tastatur vom Anschluss auf der Systemplatine.
	- 1  $\overline{2}$ 3
- 6 Lösen Sie die Tastatur aus der Gehäusebasis.

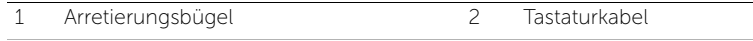

3 Tastatur

## <span id="page-28-3"></span><span id="page-28-0"></span>Wieder Einsetzen der Tastatur

WARNUNG: Bevor Sie Arbeiten im Inneren des Computers ausführen, lesen Sie zunächst die im Lieferumfang des Computers enthaltenen Sicherheitshinweise und befolgen Sie die Anweisungen unter ["Vorbereitung" auf seite 7.](#page-6-3) Befolgen Sie nach Arbeiten im Inneren des Computers die Anweisungen unter ["Nach Abschluss](#page-8-1)  [der Arbeiten im Inneren des Computers" auf seite 9](#page-8-1). Zusätzliche Empfehlungen zur bestmöglichen Umsetzung der Sicherheitsrichtlinien finden Sie auf der Dell Website zur Einhaltung gesetzlicher Vorschriften unter dell.com/regulatory\_compliance.

#### <span id="page-28-1"></span>Verfahren

- 1 Schieben Sie das Tastaturkabel in den Anschluss an der Systemplatine und befestigen Sie es anschließend, indem Sie die Anschlussvorrichtung herunterdrücken.
- 2 Schieben Sie die Klammern auf der Unterseite der Tastatur in die Schlitze auf der Handballenstützen-Baugruppe und platzieren Sie die Tastatur auf der Handballenstützen-Baugruppe.
- 3 Drücken Sie vorsichtig auf die Kanten der Tastatur, um sie unter den Halterungen an der Handballenstützen-Baugruppe einrasten zu lassen.

- <span id="page-28-2"></span>1 Setzen Sie den Akku wieder ein. Siehe ["Ersetzen des Akkus" auf seite 13.](#page-12-3)
- 2 Folgen Sie den Anweisungen unter "Nach Abschluss der Arbeiten im Inneren [des Computers" auf seite 9.](#page-8-1)

## <span id="page-30-0"></span>Entfernen der Handballenstütze

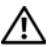

WARNUNG: Bevor Sie Arbeiten im Inneren des Computers ausführen, lesen Sie zunächst die im Lieferumfang des Computers enthaltenen Sicherheitshinweise und befolgen Sie die Anweisungen unter ["Vorbereitung" auf seite 7.](#page-6-3) Befolgen Sie nach Arbeiten im Inneren des Computers die Anweisungen unter "Nach Abschluss [der Arbeiten im Inneren des Computers" auf seite 9.](#page-8-1) Zusätzliche Empfehlungen zur bestmöglichen Umsetzung der Sicherheitsrichtlinien finden Sie auf der Dell Website zur Einhaltung gesetzlicher Vorschriften unter dell.com/regulatory\_compliance.

#### <span id="page-30-1"></span>Vorbereitende Arbeitsschritte

- 1 Entfernen Sie den Akku. Siehe Entfernen des Akkus" auf seite 11.
- 2 Befolgen Sie die Anweisungen von [schritt 1](#page-14-3) bis [schritt 2](#page-14-4) unter "Entfernen von [Speichermodulen" auf seite 15.](#page-14-5)
- 3 Nehmen Sie die Baugruppe des optischen Laufwerks heraus. Siehe "Entfernen der [Baugruppe des optischen Laufwerks" auf seite 19.](#page-18-3)
- 4 Entfernen Sie die Tastatur. Siehe ["Entfernen der Tastatur" auf seite 27](#page-26-3).

## <span id="page-30-2"></span>Verfahren

- 1 Schließen Sie den Bildschirm und drehen Sie den Computer um.
- 2 Entfernen Sie die Schrauben, mit denen die Handballenstütze am Computersockel befestigt ist.

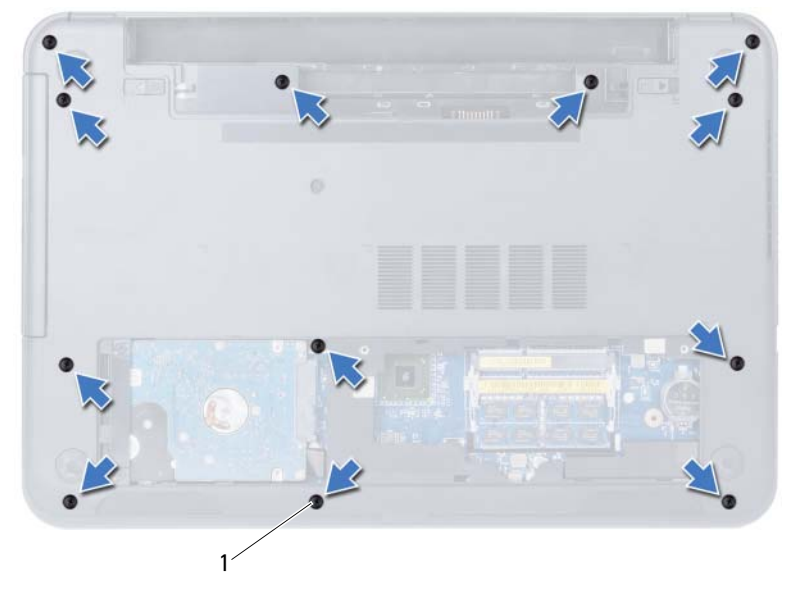

Schrauben (12)

- 3 Drehen Sie den Computer mit der Oberseite nach oben und öffnen Sie den Bildschirm so weit wie möglich.
- 4 Heben Sie die Arretierungsbügel an und ziehen Sie an der Zuglasche, um das Touchpadkabel und das Betriebsschalterkabel von der Systemplatine zu trennen.

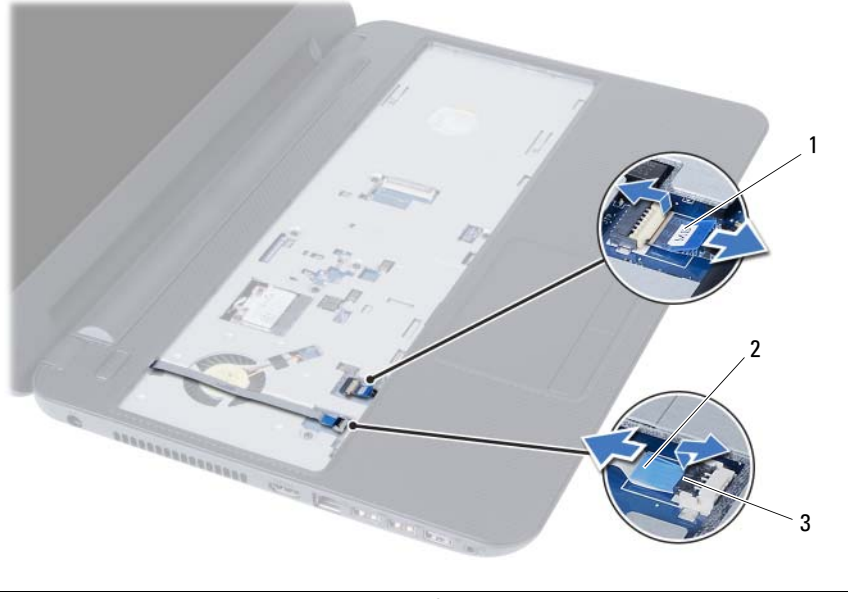

1 Touchpadkabel 2 Betriebsschalterkabel

3 Arretierungsbügel (2)

- 5 Entfernen Sie die Schrauben, mit denen die Handballenstützen-Baugruppe an der Systemplatine befestigt ist.
- 6 Heben Sie die Laschen an der Handballenstützen mithilfe eines Kunststoffstifts vorsichtig an und entriegeln Sie sie von den Schlitzen am Computersockel.
- $\wedge$  VORSICHT: Trennen Sie die Gehäusebasis mit besonderer Vorsicht von der Displaybaugruppe, um Beschädigungen zu vermeiden.
	- 7 Heben Sie die Handballenstütze vom Computersockel ab.

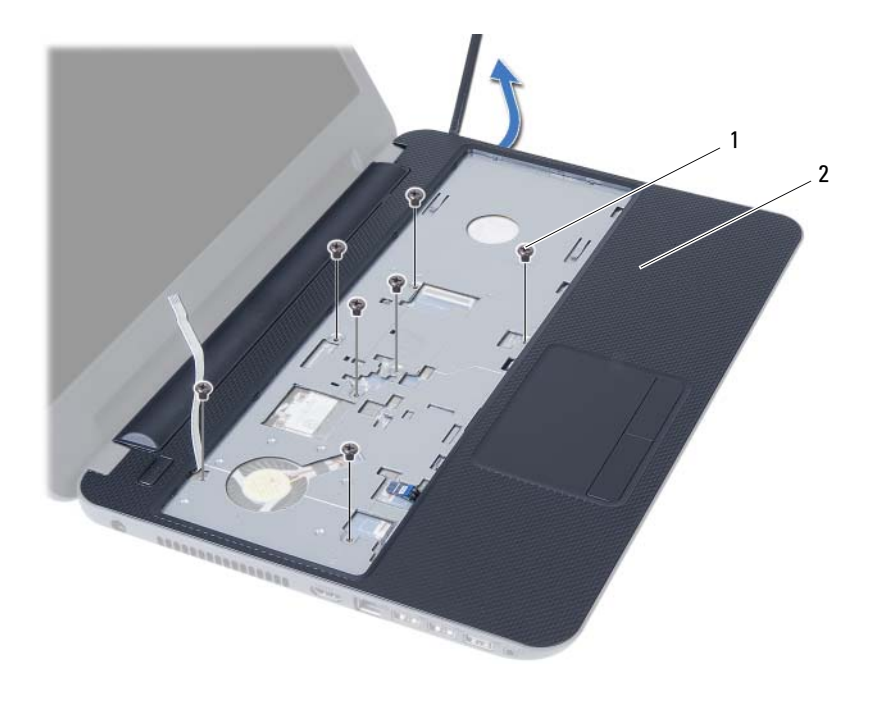

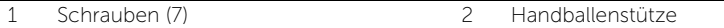

## <span id="page-34-0"></span>Einbauen der Handballenstütze

 $\bigwedge$  WARNUNG: Bevor Sie Arbeiten im Inneren des Computers ausführen, lesen Sie zunächst die im Lieferumfang des Computers enthaltenen Sicherheitshinweise und befolgen Sie die Anweisungen unter ["Vorbereitung" auf seite 7.](#page-6-3) Befolgen Sie nach Arbeiten im Inneren des Computers die Anweisungen unter ["Nach Abschluss](#page-8-1)  [der Arbeiten im Inneren des Computers" auf seite 9.](#page-8-1) Zusätzliche Empfehlungen zur bestmöglichen Umsetzung der Sicherheitsrichtlinien finden Sie auf der Dell Website zur Einhaltung gesetzlicher Vorschriften unter dell.com/regulatory\_compliance.

#### <span id="page-34-1"></span>Verfahren

- 1 Richten Sie die Handballenstützen über dem Computersockel aus.
- 2 Drücken Sie auf die Handballenstützen bis sie einrastet.
- 3 Schieben Sie das Touchpadkabel und das Betriebsschalterkabel in die Anschlüsse auf der Systemplatine und drücken Sie auf die Arretierungsbügel, um die Kabel zu befestigen.
- 4 Bringen Sie die Schrauben wieder an, mit denen die Handballenstützen an der Systemplatine befestigt sind.
- 5 Schließen Sie den Bildschirm und drehen Sie den Computer um.
- 6 Bringen Sie die Schrauben wieder an, mit denen die Handballenstütze am Computersockel befestigt ist.

- <span id="page-34-2"></span>1 Bringen Sie die Tastatur wieder an. Siehe ["Wieder Einsetzen der Tastatur" auf seite 29](#page-28-3).
- 2 Bauen Sie die Baugruppe des optischen Laufwerks wieder ein. Siehe "Einbauen der [Baugruppe des optischen Laufwerks" auf seite 21.](#page-20-3)
- 3 Folgen Sie den Anweisungen unter [schritt 3](#page-16-3) und [schritt 4](#page-16-4) unter "Wiedereinbauen [der Speichermodule" auf seite 17](#page-16-5).
- 4 Setzen Sie den Akku wieder ein. Siehe ["Ersetzen des Akkus" auf seite 13.](#page-12-3)
- 5 Folgen Sie den Anweisungen unter "Nach Abschluss der Arbeiten im Inneren [des Computers" auf seite 9.](#page-8-1)
# <span id="page-36-0"></span>Entfernen der Wireless-Mini-Card

WARNUNG: Bevor Sie Arbeiten im Inneren des Computers ausführen, lesen Sie zunächst die im Lieferumfang des Computers enthaltenen Sicherheitshinweise und befolgen Sie die Anweisungen unter ["Vorbereitung" auf seite 7.](#page-6-0) Befolgen Sie nach Arbeiten im Inneren des Computers die Anweisungen unter ["Nach Abschluss](#page-8-0)  [der Arbeiten im Inneren des Computers" auf seite 9](#page-8-0). Zusätzliche Empfehlungen zur bestmöglichen Umsetzung der Sicherheitsrichtlinien finden Sie auf der Dell Website zur Einhaltung gesetzlicher Vorschriften unter dell.com/regulatory\_compliance.

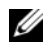

ANMERKUNG: Dell bietet weder eine Garantie für die Kompatibilität von noch Unterstützung für Wireless-Mini-Cards anderer Hersteller.

Wenn Sie zusammen mit Ihrem Computer eine Wireless-Mini-Card bestellt haben, ist die Karte bei Lieferung bereits installiert.

Ihr Computer verfügt über einen Steckplatz für eine Wireless-Mini-Card halber Länge, der eine WLAN-/Bluetooth-Kombikarte unterstützt.

- 1 Entfernen Sie den Akku. Siehe ["Entfernen des Akkus" auf seite 11.](#page-10-0)
- 2 Befolgen Sie die Anweisungen von [schritt 1](#page-14-0) bis [schritt 2](#page-14-1) unter "Entfernen von [Speichermodulen" auf seite 15.](#page-14-2)
- 3 Nehmen Sie die Baugruppe des optischen Laufwerks heraus. Siehe "Entfernen der [Baugruppe des optischen Laufwerks" auf seite 19.](#page-18-0)
- 4 Entfernen Sie die Tastatur. Siehe ["Entfernen der Tastatur" auf seite 27](#page-26-0).
- 5 Entfernen Sie die Handballenstütze. Siehe "Entfernen der Handballenstütze" [auf seite 31.](#page-30-0)

- 1 Trennen Sie die Wireless-Antennenkabel von den Anschlüssen auf der Wireless-Mini-Card.
- 2 Entfernen Sie die Schraube, mit der die Wireless-Mini-Card am Anschluss an der Systemplatine befestigt ist.

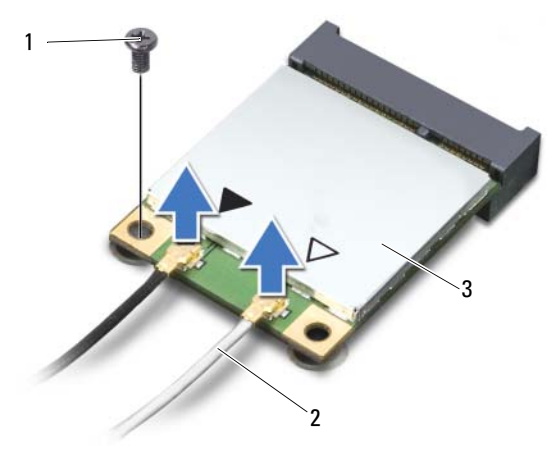

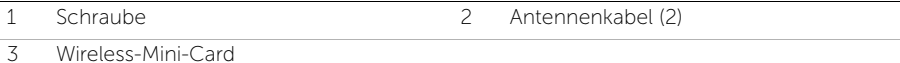

3 Entfernen Sie die Wireless-Mini-Card, indem Sie sie vom Systemplatinenanschluss abziehen.

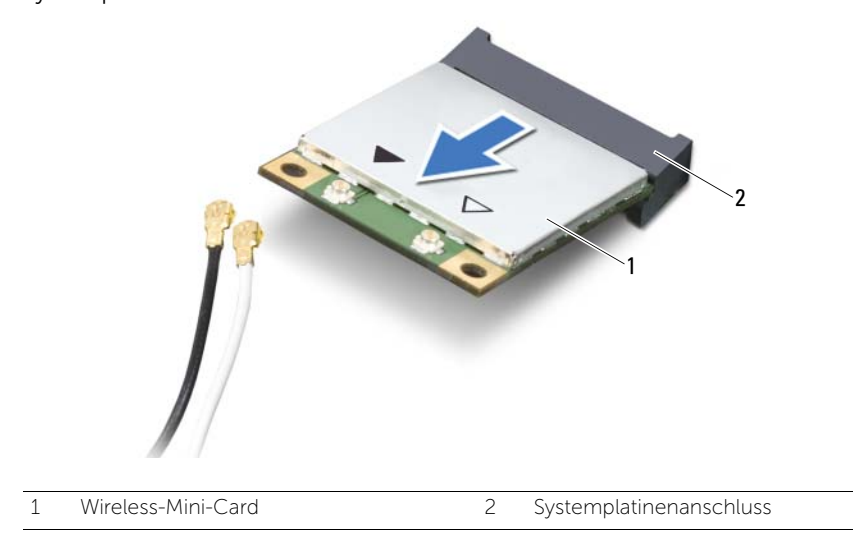

<span id="page-38-0"></span>WARNUNG: Bevor Sie Arbeiten im Inneren des Computers ausführen, lesen Sie zunächst die im Lieferumfang des Computers enthaltenen Sicherheitshinweise und befolgen Sie die Anweisungen unter ["Vorbereitung" auf seite 7.](#page-6-0) Befolgen Sie nach Arbeiten im Inneren des Computers die Anweisungen unter ["Nach Abschluss](#page-8-0)  [der Arbeiten im Inneren des Computers" auf seite 9](#page-8-0). Zusätzliche Empfehlungen zur bestmöglichen Umsetzung der Sicherheitsrichtlinien finden Sie auf der Dell Website zur Einhaltung gesetzlicher Vorschriften unter dell.com/regulatory\_compliance.

## Verfahren

- $\triangle$  VORSICHT: Um Beschädigungen an der Wireless-Mini-Card zu vermeiden, stellen Sie sicher, dass sich unter der Wireless-Mini-Card keine Kabel befinden.
	- 1 Richten Sie die Kerbe an der Wireless-Mini-Card mit der Haltung am Systemplatinenanschluss aus.
	- 2 Setzen Sie den Wireless-Mini-Card-Anschluss in einem Winkel von 45 Grad auf den Anschluss auf der Systemplatine auf.
	- 3 Drücken Sie die andere Seite der Wireless-Mini-Card nach unten in den Steckplatz der Systemplatine und setzen Sie die Schraube ein, mit der die Wireless-Mini-Card an der Systemplatine befestigt ist.
	- 4 Schließen Sie die Antennenkabel an die Wireless-Mini-Card an.

Die folgende Tabelle enthält die Farbcodierung für alle von Ihrem Computer unterstützten Wireless-Mini-Cards.

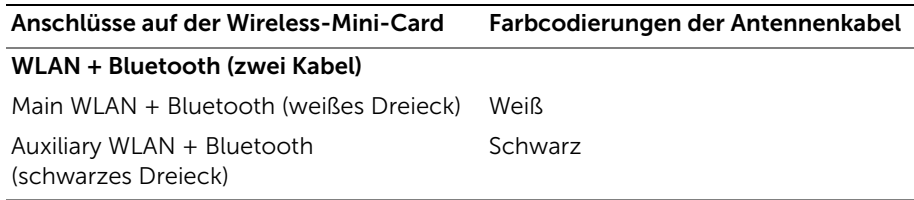

- 1 Bauen Sie die Handballenstützen-Baugruppe wieder ein. Siehe "Einbauen der [Handballenstütze" auf seite 35.](#page-34-0)
- 2 Bringen Sie die Tastatur wieder an. Siehe ["Wieder Einsetzen der Tastatur" auf seite 29](#page-28-0).
- 3 Bauen Sie die Baugruppe des optischen Laufwerks wieder ein. Siehe "Einbauen der [Baugruppe des optischen Laufwerks" auf seite 21.](#page-20-0)
- 4 Folgen Sie den Anweisungen unter [schritt 3](#page-16-0) und [schritt 4](#page-16-1) unter "Wiedereinbauen [der Speichermodule" auf seite 17](#page-16-2).
- 5 Setzen Sie den Akku wieder ein. Siehe ["Ersetzen des Akkus" auf seite 13.](#page-12-0)
- 6 Folgen Sie den Anweisungen unter ["Nach Abschluss der Arbeiten im Inneren](#page-8-0)  [des Computers" auf seite 9](#page-8-0).

# Entfernen der E/A-Platine

WARNUNG: Bevor Sie Arbeiten im Inneren des Computers ausführen, lesen Sie zunächst die im Lieferumfang des Computers enthaltenen Sicherheitshinweise und befolgen Sie die Anweisungen unter ["Vorbereitung" auf seite 7.](#page-6-0) Befolgen Sie nach Arbeiten im Inneren des Computers die Anweisungen unter ["Nach Abschluss](#page-8-0)  [der Arbeiten im Inneren des Computers" auf seite 9](#page-8-0). Zusätzliche Empfehlungen zur bestmöglichen Umsetzung der Sicherheitsrichtlinien finden Sie auf der Dell Website zur Einhaltung gesetzlicher Vorschriften unter dell.com/regulatory\_compliance.

- 1 Entfernen Sie den Akku. Siehe ["Entfernen des Akkus" auf seite 11.](#page-10-0)
- 2 Befolgen Sie die Anweisungen von [schritt 1](#page-14-0) bis [schritt 2](#page-14-1) unter "Entfernen von [Speichermodulen" auf seite 15.](#page-14-2)
- 3 Nehmen Sie die Baugruppe des optischen Laufwerks heraus. Siehe "Entfernen der [Baugruppe des optischen Laufwerks" auf seite 19.](#page-18-0)
- 4 Entfernen Sie die Tastatur. Siehe Entfernen der Tastatur" auf seite 27.
- 5 Entfernen Sie die Handballenstütze. Siehe "Entfernen der Handballenstütze" [auf seite 31.](#page-30-0)

- 1 Entfernen Sie die Schraube, mit der die E/A-Platine am Computersockel befestigt ist.
- 2 Ziehen Sie an der Zuglasche, um das Kabel der E/A-Platine vom Anschluss auf der Systemplatine zu trennen.
- **3** Heben Sie die E/A-Platine vorsichtig aus dem Computersockel heraus.

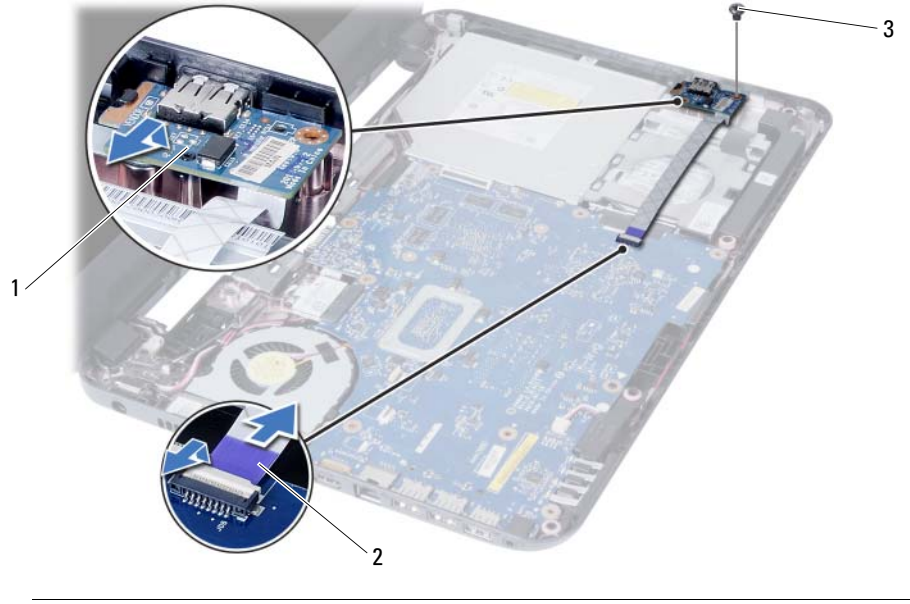

- 1 E/A-Platine 2 E/A-Platinenkabel
- 3 Schraube

## Einsetzen der E/A-Platine

WARNUNG: Bevor Sie Arbeiten im Inneren des Computers ausführen, lesen Sie zunächst die im Lieferumfang des Computers enthaltenen Sicherheitshinweise und befolgen Sie die Anweisungen unter ["Vorbereitung" auf seite 7.](#page-6-0) Befolgen Sie nach Arbeiten im Inneren des Computers die Anweisungen unter ["Nach Abschluss](#page-8-0)  [der Arbeiten im Inneren des Computers" auf seite 9.](#page-8-0) Zusätzliche Empfehlungen zur bestmöglichen Umsetzung der Sicherheitsrichtlinien finden Sie auf der Dell Website zur Einhaltung gesetzlicher Vorschriften unter dell.com/regulatory\_compliance.

### Verfahren

- 1 Schieben Sie die E/A-Platine vorsichtig unter die Halterung, die die E/A-Platine sichert, und lassen Sie sie einrasten.
- 2 Befestigen Sie die Schraube wieder, mit der die E/A-Platine am Computersockel befestigt ist.
- 3 Schließen Sie das E/A-Platinenkabel an den Anschluss auf der E/A-Platine an.

- 1 Bauen Sie die Handballenstützen-Baugruppe wieder ein. Siehe "Einbauen der [Handballenstütze" auf seite 35.](#page-34-0)
- 2 Bringen Sie die Tastatur wieder an. Siehe ["Wieder Einsetzen der Tastatur" auf seite 29](#page-28-0).
- 3 Bauen Sie die Baugruppe des optischen Laufwerks wieder ein. Siehe "Einbauen der [Baugruppe des optischen Laufwerks" auf seite 21.](#page-20-0)
- 4 Folgen Sie den Anweisungen unter [schritt 3](#page-16-0) und [schritt 4](#page-16-1) unter "Wiedereinbauen [der Speichermodule" auf seite 17](#page-16-2).
- 5 Setzen Sie den Akku wieder ein. Siehe ["Ersetzen des Akkus" auf seite 13.](#page-12-0)
- 6 Folgen Sie den Anweisungen unter ["Nach Abschluss der Arbeiten im Inneren](#page-8-0)  [des Computers" auf seite 9](#page-8-0).

# <span id="page-44-0"></span>Entfernen der Systemplatine

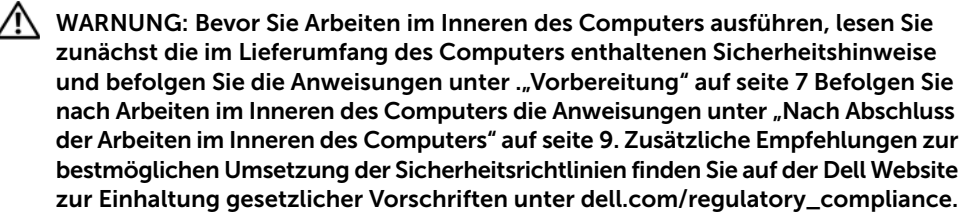

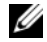

ANMERKUNG: Die Service-Tag-Nummer Ihres Computers befindet sich auf der Systemplatine. Sie müssen die Service-Tag-Nummer nach dem Wiedereinbau der Systemplatine im System-Setup eingeben. Weitere Informationen finden Sie unter ["Eingeben der Service-Tag-Nummer in das System-Setup-Programm" auf seite 50.](#page-49-0)

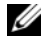

 $\mathbb Z$  **ANMERKUNG:** Bevor Sie die Kabel von der Systemplatine trennen, notieren Sie sich die Position der Anschlüsse, sodass Sie sie nach dem Einbau der Systemplatine wieder korrekt anschließen können.

- 1 Entfernen Sie den Akku. Siehe ["Entfernen des Akkus" auf seite 11.](#page-10-0)
- 2 Befolgen Sie die Anweisungen von [schritt 1](#page-14-0) bis [schritt 2](#page-14-1) unter "Entfernen von [Speichermodulen" auf seite 15.](#page-14-2)
- 3 Nehmen Sie die Festplatten-Baugruppe heraus. Siehe "Entfernen der [Festplattenbaugruppe" auf seite 23.](#page-22-0)
- 4 Nehmen Sie die Baugruppe des optischen Laufwerks heraus. Siehe "Entfernen der [Baugruppe des optischen Laufwerks" auf seite 19.](#page-18-0)
- 5 Entfernen Sie die Tastatur. Siehe ["Entfernen der Tastatur" auf seite 27](#page-26-0).
- 6 Entfernen Sie die Handballenstütze. Siehe "Entfernen der Handballenstütze" [auf seite 31.](#page-30-0)
- 7 Entfernen Sie die Wireless-Mini-Card. Siehe "Entfernen der Wireless-Mini-Card" [auf seite 37](#page-36-0).

- 1 Ziehen Sie das Klebeband ab, mit der das Bildschirmkabel an der Systemplatine befestigt ist.
- 2 Trennen Sie das Displaykabel vom Anschluss auf der Systemplatine.
- 3 Trennen Sie das Netzadapteranschlusskabel, das Lautsprecherkabel und das Kabel der E/A-Platine von der Systemplatine.

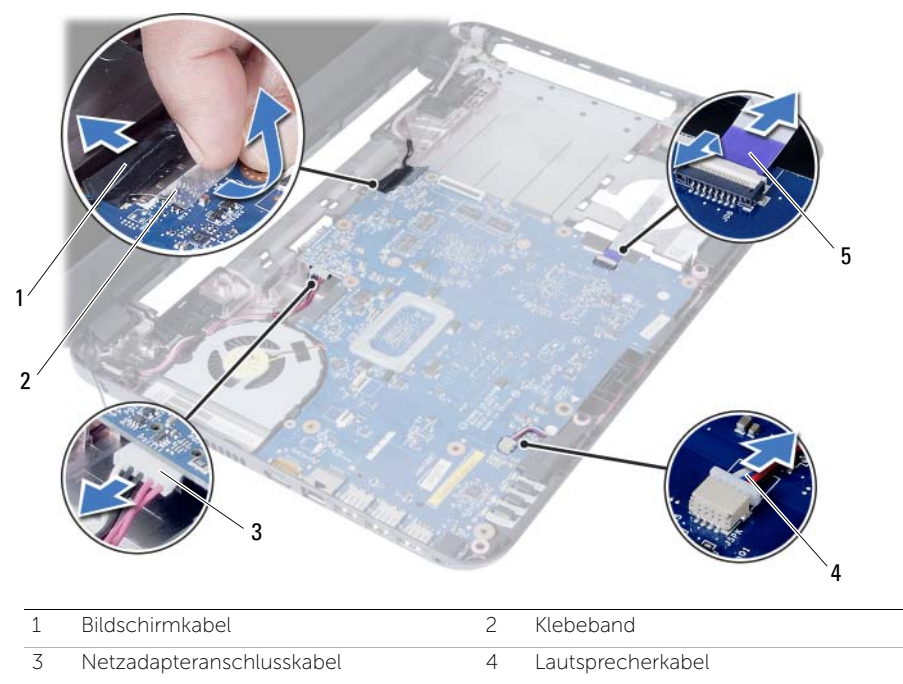

5 E/A-Platinenkabel

- Entfernen die Schraube, die die Systemplatine am Computersockel befestigt.
- Heben Sie die Hauptplatine aus dem Computersockel heraus.

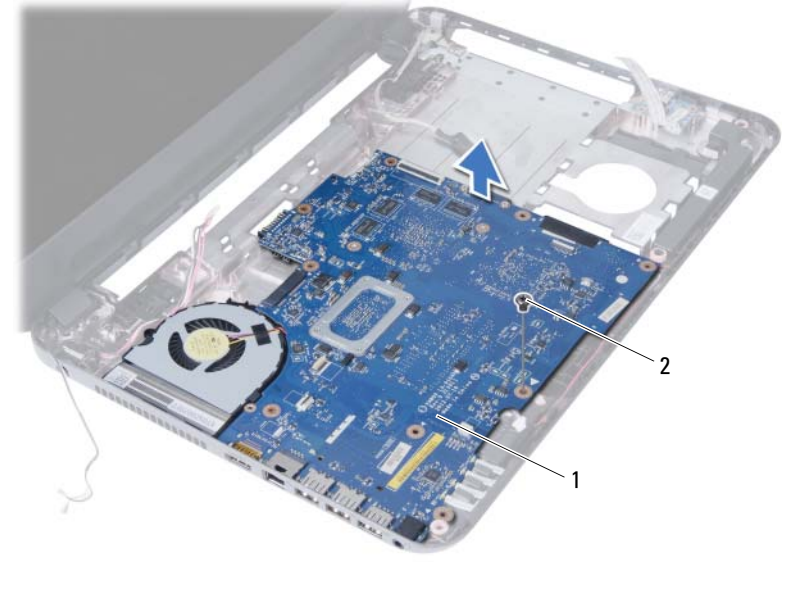

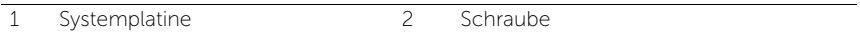

# <span id="page-48-0"></span>Einsetzen der Systemplatine

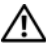

WARNUNG: Bevor Sie Arbeiten im Inneren des Computers ausführen, lesen Sie zunächst die im Lieferumfang des Computers enthaltenen Sicherheitshinweise und befolgen Sie die Anweisungen unter ["Vorbereitung" auf seite 7.](#page-6-0) Befolgen Sie nach Arbeiten im Inneren des Computers die Anweisungen unter ["Nach Abschluss](#page-8-0)  [der Arbeiten im Inneren des Computers" auf seite 9.](#page-8-0) Zusätzliche Empfehlungen zur bestmöglichen Umsetzung der Sicherheitsrichtlinien finden Sie auf der Dell Website zur Einhaltung gesetzlicher Vorschriften unter dell.com/regulatory\_compliance.

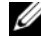

ANMERKUNG: Die Service-Tag-Nummer Ihres Computers befindet sich auf der Systemplatine. Sie müssen die Service-Tag-Nummer nach dem Wiedereinbauen der Systemplatine im System-Setup eingeben.

#### Verfahren

- 1 Richten Sie die Schraubenbohrung der Systemplatine mit der Schraubenbohrung des Computersockels aus.
- 2 Setzen Sie die Schraube, mit der die Systemplatine am Computersockel befestigt ist, wieder ein.
- 3 Bringen Sie das Netzadapteranschlusskabel, das Lautsprecherkabel und das Kabel der E/A-Platine an den Anschlüssen der Systemplatine an.
- 4 Verbinden Sie das Bildschirmkabel mit dem entsprechenden Anschluss auf der Systemplatine.
- 5 Kleben Sie das Klebeband, mit dem das Bildschirmkabel an der Systemplatine befestigt wird, wieder fest.

- 1 Setzen Sie die Wireless-Mini-Card wieder ein. Siehe "Wiedereinbau der [Wireless-Mini-Card" auf seite 39.](#page-38-0)
- 2 Bauen Sie die Handballenstützen-Baugruppe wieder ein. Siehe "Einbauen der [Handballenstütze" auf seite 35.](#page-34-0)
- 3 Bringen Sie die Tastatur wieder an. Siehe ["Wieder Einsetzen der Tastatur" auf seite 29](#page-28-0).
- 4 Bauen Sie die Baugruppe des optischen Laufwerks wieder ein. Siehe "Einbauen der [Baugruppe des optischen Laufwerks" auf seite 21.](#page-20-0)
- 5 Setzen Sie die Festplatten-Baugruppe wieder ein. Siehe "Erneutes Einbauen der [Festplattenbaugruppe" auf seite 25.](#page-24-0)
- 6 Folgen Sie den Anweisungen unter [schritt 3](#page-16-0) und [schritt 4](#page-16-1) unter "Wiedereinbauen [der Speichermodule" auf seite 17](#page-16-2).
- 7 Setzen Sie den Akku wieder ein. Siehe ["Ersetzen des Akkus" auf seite 13.](#page-12-0)
- 8 Folgen Sie den Anweisungen unter "Nach Abschluss der Arbeiten im Inneren [des Computers" auf seite 9](#page-8-0).

## <span id="page-49-0"></span>Eingeben der Service-Tag-Nummer in das System-Setup-Programm

- 1 Den Computer einschalten.
- 2 Drücken Sie während des POST-Vorgangs die Taste <F2>, um System-Setup aufzurufen.
- 3 Navigieren Sie zur Registerkarte Main (Hauptmenü) und geben Sie die Service-Tag-Nummer Ihres Computers im Feld Service Tag Input (Eingabe der Service-Tag-Nummer) ein.

# Entfernen der Knopfzellenbatterie

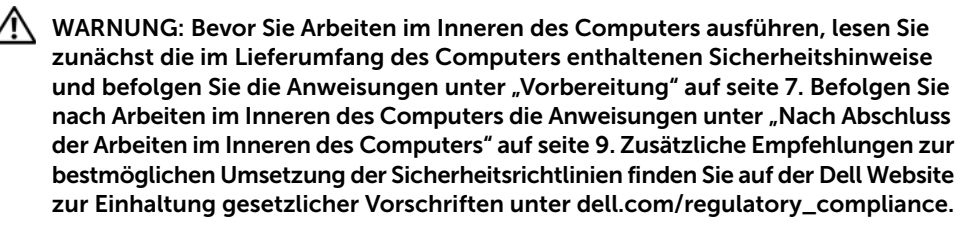

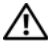

 $\sqrt{N}$  WARNUNG: Bei unsachgemäßem Einbau kann die Knopfzellenbatterie explodieren. Ersetzen Sie die Knopfzellenbatterie nur mit typgleichen oder äquivalenten Modellen. Leere Knopfzellenbatterien sind den Herstelleranweisungen entsprechend zu entsorgen.

VORSICHT: Durch das Entfernen der Knopfzellenbatterie werden die BIOS-Einstellungen auf die Standardwerte zurückgestellt. Daher sollten Sie vor dem Entfernen des Knopfzellenakkus die BIOS-Einstellungen notieren.

- 1 Entfernen Sie den Akku. Siehe ["Entfernen des Akkus" auf seite 11.](#page-10-0)
- 2 Befolgen Sie die Anweisungen von [schritt 1](#page-14-0) bis [schritt 2](#page-14-1) unter "Entfernen von [Speichermodulen" auf seite 15.](#page-14-2)
- 3 Nehmen Sie die Festplatten-Baugruppe heraus. Siehe "Entfernen der [Festplattenbaugruppe" auf seite 23.](#page-22-0)
- 4 Nehmen Sie die Baugruppe des optischen Laufwerks heraus. Siehe "Entfernen der [Baugruppe des optischen Laufwerks" auf seite 19.](#page-18-0)
- 5 Entfernen Sie die Tastatur. Siehe ["Entfernen der Tastatur" auf seite 27](#page-26-0).
- 6 Entfernen Sie die Handballenstütze. Siehe "Entfernen der Handballenstütze" [auf seite 31.](#page-30-0)
- 7 Entfernen Sie die Systemplatine. Siehe ["Entfernen der Systemplatine" auf seite 45.](#page-44-0)

- 1 Drehen Sie die Systemplatine um und legen Sie sie auf eine flache Unterlage.
- 2 Hebeln Sie den Knopfzellenakku vorsichtig mit einem Kunststoffstift aus der Akkuhalterung auf der Systemplatine.

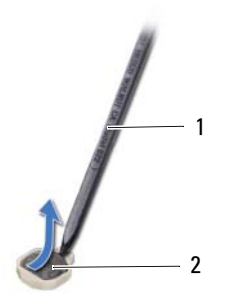

1 Kunststoffstift 2 Knopfzellenbatterie

# Wieder Einsetzen der Knopfzellenbatterie

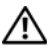

WARNUNG: Bevor Sie Arbeiten im Inneren des Computers ausführen, lesen Sie zunächst die im Lieferumfang des Computers enthaltenen Sicherheitshinweise und befolgen Sie die Anweisungen unter ["Vorbereitung" auf seite 7.](#page-6-0) Befolgen Sie nach Arbeiten im Inneren des Computers die Anweisungen unter ["Nach Abschluss](#page-8-0)  [der Arbeiten im Inneren des Computers" auf seite 9](#page-8-0). Zusätzliche Empfehlungen zur bestmöglichen Umsetzung der Sicherheitsrichtlinien finden Sie auf der Dell Website zur Einhaltung gesetzlicher Vorschriften unter dell.com/regulatory\_compliance.

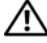

 $\hat{\mathcal{A}}$  WARNUNG: Bei unsachgemäßem Einbau kann der Akku explodieren. Ersetzen Sie den Akku nur mit typgleichen oder äquivalenten Modellen. Leere Akkus sind den Herstelleranweisungen entsprechend zu entsorgen.

#### Verfahren

Rasten Sie die Knopfzellenbatterie mit dem Pluspol nach oben in die Batteriehalterung auf der Systemplatine ein.

- 1 Setzen Sie die Systemplatine wieder ein. Siehe "Einsetzen der Systemplatine" [auf seite 49](#page-48-0).
- 2 Bauen Sie die Handballenstützen-Baugruppe wieder ein. Siehe "Einbauen der [Handballenstütze" auf seite 35.](#page-34-0)
- 3 Bringen Sie die Tastatur wieder an. Siehe ["Wieder Einsetzen der Tastatur" auf seite 29](#page-28-0).
- 4 Bauen Sie die Baugruppe des optischen Laufwerks wieder ein. Siehe "Einbauen der [Baugruppe des optischen Laufwerks" auf seite 21.](#page-20-0)
- 5 Setzen Sie die Festplatten-Baugruppe wieder ein. Siehe "Erneutes Einbauen der [Festplattenbaugruppe" auf seite 25.](#page-24-0)
- 6 Folgen Sie den Anweisungen unter [schritt 3](#page-16-0) und [schritt 4](#page-16-1) unter "Wiedereinbauen [der Speichermodule" auf seite 17](#page-16-2).
- 7 Setzen Sie den Akku wieder ein. Siehe ["Ersetzen des Akkus" auf seite 13.](#page-12-0)
- 8 Folgen Sie den Anweisungen unter "Nach Abschluss der Arbeiten im Inneren [des Computers" auf seite 9](#page-8-0).

# Entfernen des Kühlkörpers

WARNUNG: Bevor Sie Arbeiten im Inneren des Computers ausführen, lesen Sie zunächst die im Lieferumfang des Computers enthaltenen Sicherheitshinweise und befolgen Sie die Anweisungen unter ["Vorbereitung" auf seite 7.](#page-6-0) Befolgen Sie nach Arbeiten im Inneren des Computers die Anweisungen unter ["Nach Abschluss](#page-8-0)  [der Arbeiten im Inneren des Computers" auf seite 9](#page-8-0). Zusätzliche Empfehlungen zur bestmöglichen Umsetzung der Sicherheitsrichtlinien finden Sie auf der Dell Website zur Einhaltung gesetzlicher Vorschriften unter dell.com/regulatory\_compliance.

- 1 Entfernen Sie den Akku. Siehe ["Entfernen des Akkus" auf seite 11.](#page-10-0)
- 2 Befolgen Sie die Anweisungen von [schritt 1](#page-14-0) bis [schritt 2](#page-14-1) unter "Entfernen von [Speichermodulen" auf seite 15.](#page-14-2)
- 3 Nehmen Sie die Festplatten-Baugruppe heraus. Siehe "Entfernen der [Festplattenbaugruppe" auf seite 23.](#page-22-0)
- 4 Nehmen Sie die Baugruppe des optischen Laufwerks heraus. Siehe "Entfernen der [Baugruppe des optischen Laufwerks" auf seite 19.](#page-18-0)
- 5 Entfernen Sie die Tastatur. Siehe ["Entfernen der Tastatur" auf seite 27](#page-26-0).
- 6 Entfernen Sie die Handballenstütze. Siehe ["Entfernen der Handballenstütze"](#page-30-0)  [auf seite 31.](#page-30-0)
- 7 Entfernen Sie die Wireless-Mini-Card. Siehe "Entfernen der Wireless-Mini-Card" [auf seite 37](#page-36-0).
- 8 Entfernen Sie die Systemplatine. Siehe ["Entfernen der Systemplatine" auf seite 45.](#page-44-0)

- 1 Drehen Sie die Systemplatine um und legen Sie sie auf eine flache Unterlage.
- 2 Entfernen Sie nacheinander (in der auf dem Kühlkörper angegebenen Reihenfolge) die Schrauben, mit denen der Kühlkörper auf der Systemplatine befestigt ist.
- 3 Lösen Sie den Kühlkörper von der Systemplatine.

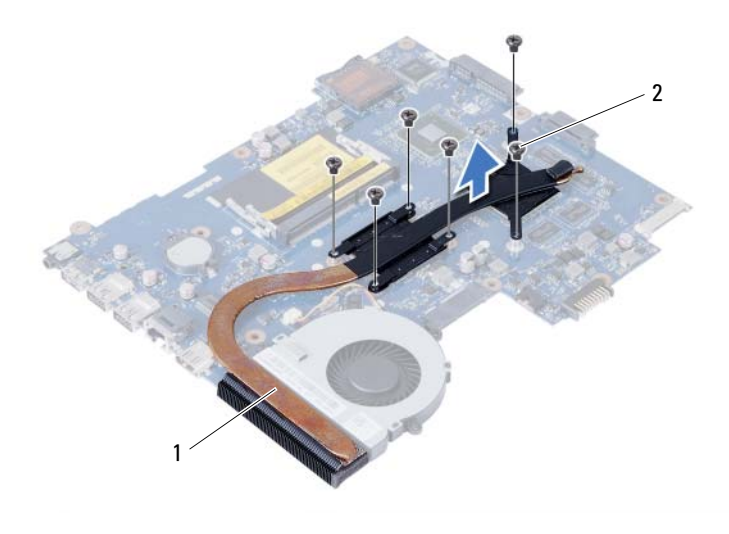

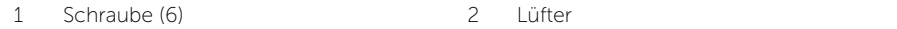

# Austauschen des Kühlkörpers

WARNUNG: Bevor Sie Arbeiten im Inneren des Computers ausführen, lesen Sie zunächst die im Lieferumfang des Computers enthaltenen Sicherheitshinweise und befolgen Sie die Anweisungen unter ["Vorbereitung" auf seite 7.](#page-6-0) Befolgen Sie nach Arbeiten im Inneren des Computers die Anweisungen unter ["Nach Abschluss](#page-8-0)  [der Arbeiten im Inneren des Computers" auf seite 9](#page-8-0). Zusätzliche Empfehlungen zur bestmöglichen Umsetzung der Sicherheitsrichtlinien finden Sie auf der Dell Website zur Einhaltung gesetzlicher Vorschriften unter dell.com/regulatory\_compliance.

#### Verfahren

- 1 Entfernen Sie Rückstände der Wärmeleitpaste von der Unterseite des Kühlkörpers und tragen Sie sie neu auf.
- 2 Richten Sie die Schraubenbohrungen des Kühlkörpers und die der Systemplatine direkt übereinander aus.
- 3 Setzen Sie nacheinander (in der auf dem Kühlkörper angegebenen Reihenfolge) die Schrauben zur Befestigung des Kühlkörpers an der Systemplatine wieder ein.

- 1 Setzen Sie die Systemplatine wieder ein. Siehe "Einsetzen der Systemplatine" [auf seite 49](#page-48-0).
- 2 Setzen Sie die Wireless-Mini-Card wieder ein. Siehe "Wiedereinbau der [Wireless-Mini-Card" auf seite 39.](#page-38-0)
- 3 Bauen Sie die Handballenstützen-Baugruppe wieder ein. Siehe "Einbauen der [Handballenstütze" auf seite 35.](#page-34-0)
- 4 Bringen Sie die Tastatur wieder an. Siehe ["Wieder Einsetzen der Tastatur" auf seite 29](#page-28-0).
- 5 Bauen Sie die Baugruppe des optischen Laufwerks wieder ein. Siehe "Einbauen der [Baugruppe des optischen Laufwerks" auf seite 21.](#page-20-0)
- 6 Setzen Sie die Festplatten-Baugruppe wieder ein. Siehe "Erneutes Einbauen der [Festplattenbaugruppe" auf seite 25.](#page-24-0)
- 7 Folgen Sie den Anweisungen unter [schritt 3](#page-16-0) und [schritt 4](#page-16-1) unter "Wiedereinbauen [der Speichermodule" auf seite 17](#page-16-2).
- 8 Setzen Sie den Akku wieder ein. Siehe ["Ersetzen des Akkus" auf seite 13.](#page-12-0)
- 9 Folgen Sie den Anweisungen unter "Nach Abschluss der Arbeiten im Inneren [des Computers" auf seite 9](#page-8-0).

# Entfernen des Lüfters

WARNUNG: Bevor Sie Arbeiten im Inneren des Computers ausführen, lesen Sie zunächst die im Lieferumfang des Computers enthaltenen Sicherheitshinweise und befolgen Sie die Anweisungen unter ["Vorbereitung" auf seite 7.](#page-6-0) Befolgen Sie nach Arbeiten im Inneren des Computers die Anweisungen unter ["Nach Abschluss](#page-8-0)  [der Arbeiten im Inneren des Computers" auf seite 9](#page-8-0). Zusätzliche Empfehlungen zur bestmöglichen Umsetzung der Sicherheitsrichtlinien finden Sie auf der Dell Website zur Einhaltung gesetzlicher Vorschriften unter dell.com/regulatory\_compliance.

- 1 Entfernen Sie den Akku. Siehe ["Entfernen des Akkus" auf seite 11.](#page-10-0)
- 2 Befolgen Sie die Anweisungen von [schritt 1](#page-14-0) bis [schritt 2](#page-14-1) unter "Entfernen von [Speichermodulen" auf seite 15.](#page-14-2)
- 3 Nehmen Sie die Festplatten-Baugruppe heraus. Siehe "Entfernen der [Festplattenbaugruppe" auf seite 23.](#page-22-0)
- 4 Nehmen Sie die Baugruppe des optischen Laufwerks heraus. Siehe "Entfernen der [Baugruppe des optischen Laufwerks" auf seite 19.](#page-18-0)
- 5 Entfernen Sie die Tastatur. Siehe ["Entfernen der Tastatur" auf seite 27](#page-26-0).
- 6 Entfernen Sie die Handballenstütze. Siehe ["Entfernen der Handballenstütze"](#page-30-0)  [auf seite 31.](#page-30-0)
- 7 Entfernen Sie die Wireless-Mini-Card. Siehe "Entfernen der Wireless-Mini-Card" [auf seite 37](#page-36-0).
- 8 Entfernen Sie die Systemplatine. Siehe ["Entfernen der Systemplatine" auf seite 45.](#page-44-0)

- Drehen Sie die Systemplatine um und legen Sie sie auf eine flache Unterlage.
- Trennen Sie das Lüfterkabel vom Anschluss auf der Systemplatine.
- Entfernen Sie die Schraube, mit der der Lüfter an der Systemplatine befestigt ist.
- Lösen Sie den Lüfter von der Systemplatine.

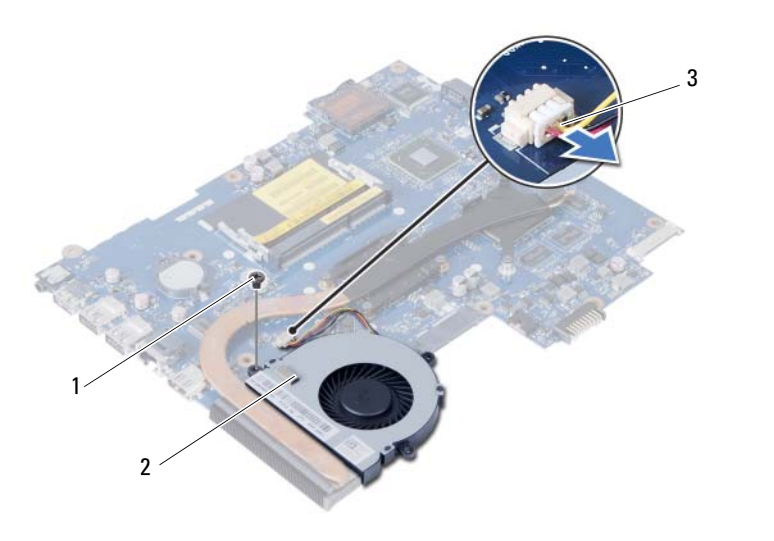

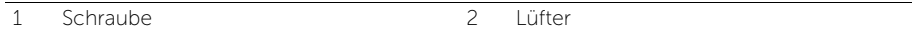

3 Lüfterkabel

# Einsetzen des Lüfters

WARNUNG: Bevor Sie Arbeiten im Inneren des Computers ausführen, lesen Sie zunächst die im Lieferumfang des Computers enthaltenen Sicherheitshinweise und befolgen Sie die Anweisungen unter ["Vorbereitung" auf seite 7.](#page-6-0) Befolgen Sie nach Arbeiten im Inneren des Computers die Anweisungen unter ["Nach Abschluss](#page-8-0)  [der Arbeiten im Inneren des Computers" auf seite 9](#page-8-0). Zusätzliche Empfehlungen zur bestmöglichen Umsetzung der Sicherheitsrichtlinien finden Sie auf der Dell Website zur Einhaltung gesetzlicher Vorschriften unter dell.com/regulatory\_compliance.

#### Verfahren

- 1 Richten Sie die Schraubenbohrungen des Lüfters an den Schraubenbohrungen der Systemplatine aus.
- 2 Bringen Sie die Schraube zur Sicherung des Lüfters wieder auf der Systemplatine an.
- 3 Schließen Sie das Lüfterkabel am Anschluss auf der Systemplatine an.

- 1 Setzen Sie die Systemplatine wieder ein. Siehe "Einsetzen der Systemplatine" [auf seite 49](#page-48-0).
- 2 Setzen Sie die Wireless-Mini-Card wieder ein. Siehe "Wiedereinbau der [Wireless-Mini-Card" auf seite 39.](#page-38-0)
- 3 Bauen Sie die Handballenstützen-Baugruppe wieder ein. Siehe "Einbauen der [Handballenstütze" auf seite 35.](#page-34-0)
- 4 Bringen Sie die Tastatur wieder an. Siehe ["Wieder Einsetzen der Tastatur" auf seite 29](#page-28-0).
- 5 Bauen Sie die Baugruppe des optischen Laufwerks wieder ein. Siehe "Einbauen der [Baugruppe des optischen Laufwerks" auf seite 21.](#page-20-0)
- 6 Setzen Sie die Festplatten-Baugruppe wieder ein. Siehe "Erneutes Einbauen der [Festplattenbaugruppe" auf seite 25.](#page-24-0)
- 7 Folgen Sie den Anweisungen unter [schritt 3](#page-16-0) und [schritt 4](#page-16-1) unter "Wiedereinbauen [der Speichermodule" auf seite 17](#page-16-2).
- 8 Setzen Sie den Akku wieder ein. Siehe ["Ersetzen des Akkus" auf seite 13.](#page-12-0)
- 9 Folgen Sie den Anweisungen unter "Nach Abschluss der Arbeiten im Inneren [des Computers" auf seite 9](#page-8-0).

# Entfernen der Lautsprecher

WARNUNG: Bevor Sie Arbeiten im Inneren des Computers ausführen, lesen Sie zunächst die im Lieferumfang des Computers enthaltenen Sicherheitshinweise und befolgen Sie die Anweisungen unter ["Vorbereitung" auf seite 7.](#page-6-0) Befolgen Sie nach Arbeiten im Inneren des Computers die Anweisungen unter ["Nach Abschluss](#page-8-0)  [der Arbeiten im Inneren des Computers" auf seite 9](#page-8-0). Zusätzliche Empfehlungen zur bestmöglichen Umsetzung der Sicherheitsrichtlinien finden Sie auf der Dell Website zur Einhaltung gesetzlicher Vorschriften unter dell.com/regulatory\_compliance.

- 1 Entfernen Sie den Akku. Siehe ["Entfernen des Akkus" auf seite 11.](#page-10-0)
- 2 Befolgen Sie die Anweisungen von [schritt 1](#page-14-0) bis [schritt 2](#page-14-1) unter "Entfernen von [Speichermodulen" auf seite 15.](#page-14-2)
- 3 Nehmen Sie die Festplatten-Baugruppe heraus. Siehe "Entfernen der [Festplattenbaugruppe" auf seite 23.](#page-22-0)
- 4 Nehmen Sie die Baugruppe des optischen Laufwerks heraus. Siehe "Entfernen der [Baugruppe des optischen Laufwerks" auf seite 19.](#page-18-0)
- 5 Entfernen Sie die Tastatur. Siehe ["Entfernen der Tastatur" auf seite 27](#page-26-0).
- 6 Entfernen Sie die Handballenstütze. Siehe ["Entfernen der Handballenstütze"](#page-30-0)  [auf seite 31.](#page-30-0)
- 7 Entfernen Sie die Wireless-Mini-Card. Siehe "Entfernen der Wireless-Mini-Card" [auf seite 37](#page-36-0).
- 8 Entfernen Sie die Systemplatine. Siehe ["Entfernen der Systemplatine" auf seite 45.](#page-44-0)

- 1 Ziehen Sie das Klebeband ab, mit dem die LED-Silikonschläuche am Computersockel befestigt sind.
- 2 Heben Sie die LED-Silikonschläuche an und entfernen Sie sie vom Computersockel.

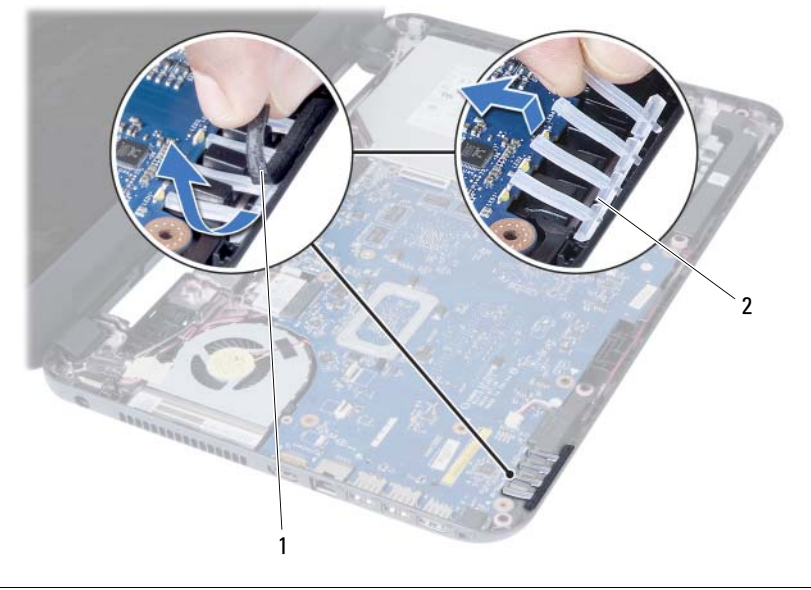

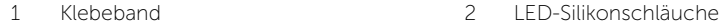

- 3 Notieren Sie sich die Lautsprecherkabelführung und entfernen Sie das Kabel aus den Kabelführungen am Computersockel.
- 4 Heben Sie die Lautsprecher zusammen mit dem Lautsprecherkabel aus der oberen Abdeckung.

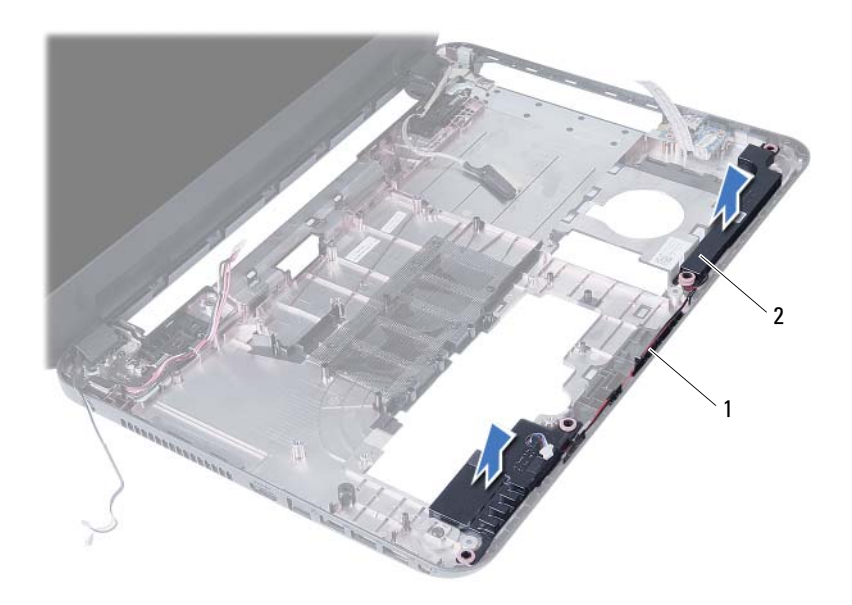

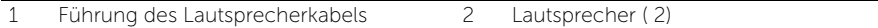

# Anbringen der Lautsprecher

WARNUNG: Bevor Sie Arbeiten im Inneren des Computers ausführen, lesen Sie zunächst die im Lieferumfang des Computers enthaltenen Sicherheitshinweise und befolgen Sie die Anweisungen unter ["Vorbereitung" auf seite 7.](#page-6-0) Befolgen Sie nach Arbeiten im Inneren des Computers die Anweisungen unter ["Nach Abschluss](#page-8-0)  [der Arbeiten im Inneren des Computers" auf seite 9](#page-8-0). Zusätzliche Empfehlungen zur bestmöglichen Umsetzung der Sicherheitsrichtlinien finden Sie auf der Dell Website zur Einhaltung gesetzlicher Vorschriften unter dell.com/regulatory\_compliance.

#### Verfahren

- 1 Richten Sie die Lautsprecher am Computersockel aus.
- 2 Führen Sie das Lautsprecherkabel durch die Kabelführungen des Computersockels.
- 3 Bringen Sie die LED-Silikonschläuche wieder am Computersockel an.
- 4 Bringen Sie das Klebeband an, mit dem die LED-Silikonschläuche am Computersockel befestigt sind.

- 1 Setzen Sie die Systemplatine wieder ein. Siehe "Einsetzen der Systemplatine" [auf seite 49](#page-48-0).
- 2 Setzen Sie die Wireless-Mini-Card wieder ein. Siehe "Wiedereinbau der [Wireless-Mini-Card" auf seite 39.](#page-38-0)
- 3 Bauen Sie die Handballenstützen-Baugruppe wieder ein. Siehe "Einbauen der [Handballenstütze" auf seite 35.](#page-34-0)
- 4 Bringen Sie die Tastatur wieder an. Siehe ["Wieder Einsetzen der Tastatur" auf seite 29](#page-28-0).
- 5 Bauen Sie die Baugruppe des optischen Laufwerks wieder ein. Siehe "Einbauen der [Baugruppe des optischen Laufwerks" auf seite 21.](#page-20-0)
- 6 Setzen Sie die Festplatten-Baugruppe wieder ein. Siehe "Erneutes Einbauen der [Festplattenbaugruppe" auf seite 25.](#page-24-0)
- 7 Folgen Sie den Anweisungen unter [schritt 3](#page-16-0) und [schritt 4](#page-16-1) unter "Wiedereinbauen [der Speichermodule" auf seite 17](#page-16-2).
- 8 Setzen Sie den Akku wieder ein. Siehe ["Ersetzen des Akkus" auf seite 13.](#page-12-0)
- 9 Folgen Sie den Anweisungen unter "Nach Abschluss der Arbeiten im Inneren [des Computers" auf seite 9](#page-8-0).

# Entfernen der Displaybaugruppe

WARNUNG: Bevor Sie Arbeiten im Inneren des Computers ausführen, lesen Sie zunächst die im Lieferumfang des Computers enthaltenen Sicherheitshinweise und befolgen Sie die Anweisungen unter ["Vorbereitung" auf seite 7.](#page-6-0) Befolgen Sie nach Arbeiten im Inneren des Computers die Anweisungen unter ["Nach Abschluss](#page-8-0)  [der Arbeiten im Inneren des Computers" auf seite 9](#page-8-0). Zusätzliche Empfehlungen zur bestmöglichen Umsetzung der Sicherheitsrichtlinien finden Sie auf der Dell Website zur Einhaltung gesetzlicher Vorschriften unter dell.com/regulatory\_compliance.

- 1 Entfernen Sie den Akku. Siehe ["Entfernen des Akkus" auf seite 11.](#page-10-0)
- 2 Befolgen Sie die Anweisungen von [schritt 1](#page-14-0) bis [schritt 2](#page-14-1) unter "Entfernen von [Speichermodulen" auf seite 15.](#page-14-2)
- 3 Nehmen Sie die Festplatten-Baugruppe heraus. Siehe "Entfernen der [Festplattenbaugruppe" auf seite 23.](#page-22-0)
- 4 Nehmen Sie die Baugruppe des optischen Laufwerks heraus. Siehe "Entfernen der [Baugruppe des optischen Laufwerks" auf seite 19.](#page-18-0)
- 5 Entfernen Sie die Tastatur. Siehe ["Entfernen der Tastatur" auf seite 27](#page-26-0).
- 6 Entfernen Sie die Handballenstütze. Siehe "Entfernen der Handballenstütze" [auf seite 31.](#page-30-0)

- 1 Ziehen Sie das Klebeband ab, mit der das Bildschirmkabel an der Systemplatine befestigt ist.
- 2 Trennen Sie das Displaykabel vom Anschluss auf der Systemplatine.
- 3 Trennen Sie das Kabel der Wireless-Mini-Card von den Anschlüssen auf der Wireless-Mini-Card.

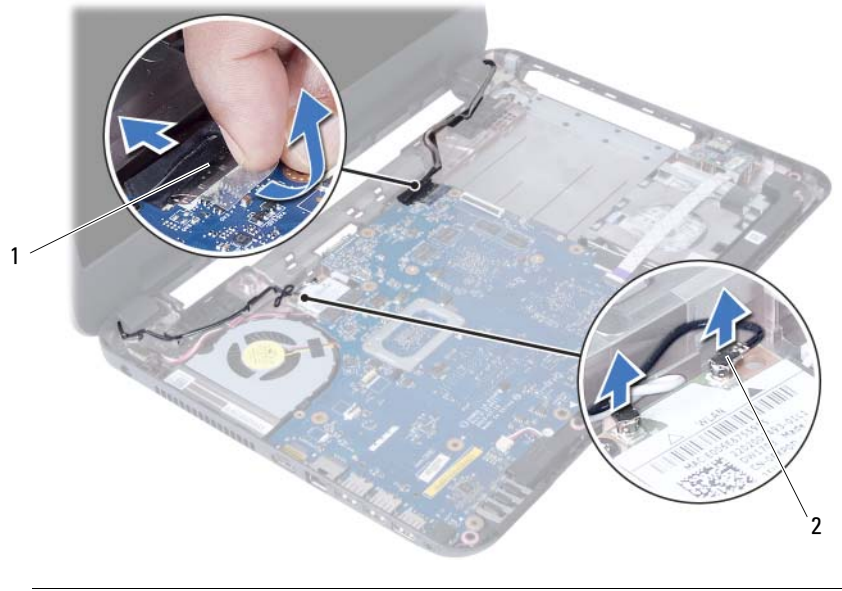

1 Bildschirmkabel 2 Wireless-Mini-Card-Kabel (2)

- 4 Schieben Sie das Netzadapteranschlusskabel von den Schrauben weg.
- 5 Entfernen Sie die Schrauben, mit denen die Bildschirmbaugruppe am Computersockel befestigt ist.
- 6 Heben Sie die Bildschirmbaugruppe vom Computersockel ab.

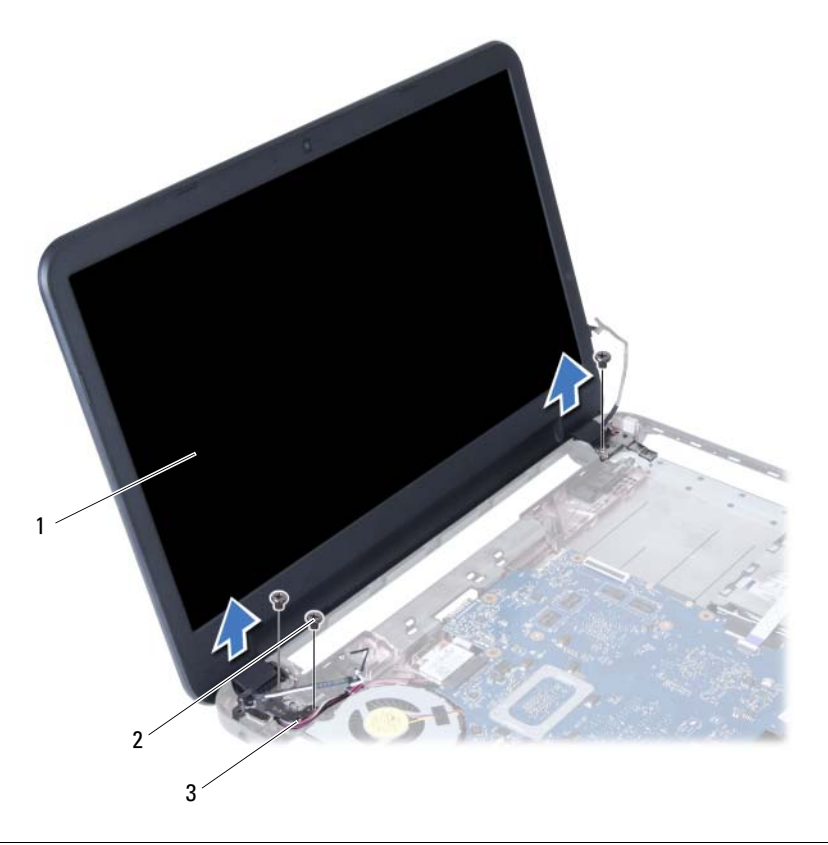

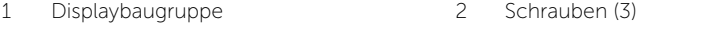

3 Netzadapteranschlusskabel
# <span id="page-72-0"></span>Anbringen der Displaybaugruppe

WARNUNG: Bevor Sie Arbeiten im Inneren des Computers ausführen, lesen Sie zunächst die im Lieferumfang des Computers enthaltenen Sicherheitshinweise und befolgen Sie die Anweisungen unter ["Vorbereitung" auf seite 7.](#page-6-0) Befolgen Sie nach Arbeiten im Inneren des Computers die Anweisungen unter ["Nach Abschluss](#page-8-0)  [der Arbeiten im Inneren des Computers" auf seite 9.](#page-8-0) Zusätzliche Empfehlungen zur bestmöglichen Umsetzung der Sicherheitsrichtlinien finden Sie auf der Dell Website zur Einhaltung gesetzlicher Vorschriften unter dell.com/regulatory\_compliance.

#### Verfahren

- 1 Positionieren Sie die Bildschirmbaugruppe auf dem Computersockel und richten Sie die Schraubenbohrungen der Bildschirmbaugruppe mit den Schraubenbohrungen des Computersockels aus.
- 2 Bringen Sie die Schrauben an, mit denen die Bildschirmbaugruppe am Computersockel befestigt wird.
- 3 Verbinden Sie die Wireless-Mini-Card-Kabel mit den Anschlüssen auf der Wireless-Mini-Card.
- 4 Schließen Sie das Bildschirmkabel an den Anschluss auf der Systemplatine an.
- 5 Kleben Sie das Klebeband, mit dem das Bildschirmkabel an der Systemplatine befestigt wird, wieder fest.

- 1 Bauen Sie die Handballenstützen-Baugruppe wieder ein. Siehe "Einbauen der [Handballenstütze" auf seite 35.](#page-34-0)
- 2 Bringen Sie die Tastatur wieder an. Siehe ["Wieder Einsetzen der Tastatur" auf seite 29](#page-28-0).
- 3 Bauen Sie die Baugruppe des optischen Laufwerks wieder ein. Siehe "Einbauen der Baugr[uppe des optischen Laufwerks" auf seite 21.](#page-20-0)
- 4 Setzen Sie die Festplatten-Baugruppe wieder ein. Siehe "Erneutes Einbauen der [Festplattenbaugruppe" auf seite 25.](#page-24-0)
- 5 Folgen Sie den Anweisungen unter [schritt 3](#page-16-0) und [schritt 4](#page-16-1) unter "Wiedereinbauen [der Speichermodule" auf seite 17](#page-16-2).
- 6 Setzen Sie den Akku wieder ein. Siehe ["Ersetzen des Akkus" auf seite 13.](#page-12-0)
- 7 Folgen Sie den Anweisungen unter "Nach Abschluss der Arbeiten im Inneren [des Computers" auf seite 9](#page-8-0).

# <span id="page-74-0"></span>Entfernen der Bildschirmblende

WARNUNG: Bevor Sie Arbeiten im Inneren des Computers ausführen, lesen Sie zunächst die im Lieferumfang des Computers enthaltenen Sicherheitshinweise und befolgen Sie die Anweisungen unter ["Vorbereitung" auf seite 7.](#page-6-0) Befolgen Sie nach Arbeiten im Inneren des Computers die Anweisungen unter ["Nach Abschluss](#page-8-0)  [der Arbeiten im Inneren des Computers" auf seite 9](#page-8-0). Zusätzliche Empfehlungen zur bestmöglichen Umsetzung der Sicherheitsrichtlinien finden Sie auf der Dell Website zur Einhaltung gesetzlicher Vorschriften unter dell.com/regulatory\_compliance.

- 1 Entfernen Sie den Akku. Siehe ["Entfernen des Akkus" auf seite 11.](#page-10-0)
- 2 Befolgen Sie die Anweisungen von [schritt 1](#page-14-0) bis [schritt 2](#page-14-1) unter "Entfernen von [Speichermodulen" auf seite 15.](#page-14-2)
- 3 Nehmen Sie die Festplatten-Baugruppe heraus. Siehe "Entfernen der [Festplattenbaugruppe" auf seite 23.](#page-22-0)
- 4 Nehmen Sie die Baugruppe des optischen Laufwerks heraus. Siehe "Entfernen der [Baugruppe des optischen Laufwerks" auf seite 19.](#page-18-0)
- 5 Entfernen Sie die Tastatur. Siehe ["Entfernen der Tastatur" auf seite 27](#page-26-0).
- 6 Entfernen Sie die Handballenstütze. Siehe "Entfernen der Handballenstütze" [auf seite 31.](#page-30-0)
- 7 Entfernen Sie die Bildschirmbaugruppe. Siehe "Entfernen der Displaybaugruppe" [auf seite 69](#page-68-0).

1 Drücken Sie die Scharnierabdeckung an der Seite ein und heben Sie die Scharnierabdeckung an, um Sie von der Bildschirmbaugruppe zu entfernen.

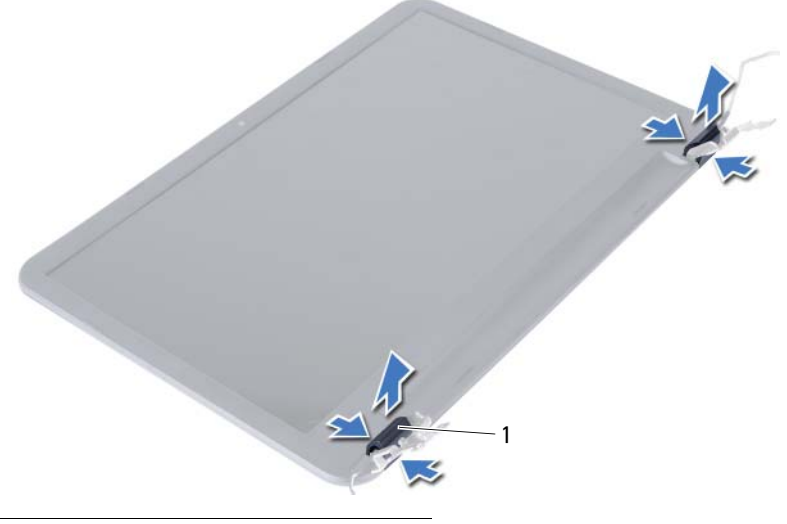

- 1 Scharnierabdeckungen (2)
- 2 Hebeln Sie mit Ihren Fingerspitzen vorsichtig die innere Kante der Bildschirmblende auf.
- 3 Entfernen Sie die Bildschirmblende von der äußeren Bildschirmabdeckung.

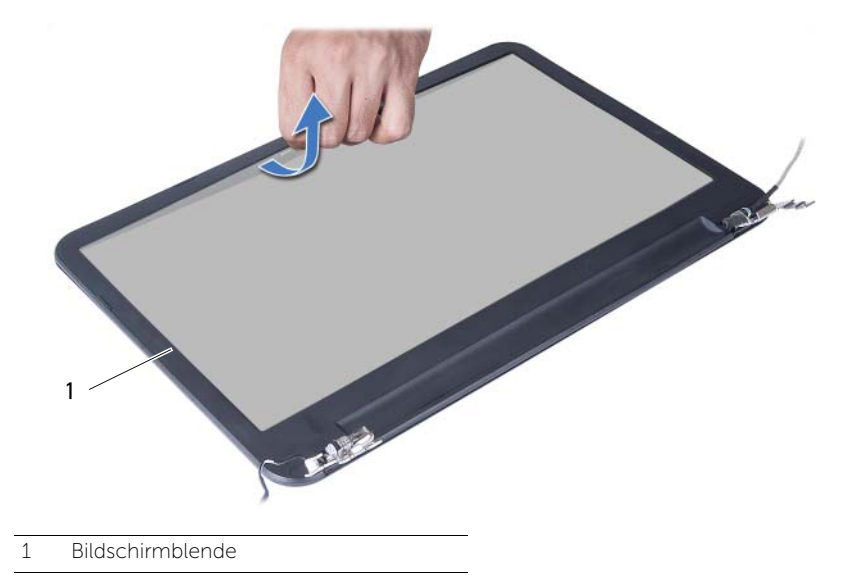

# <span id="page-76-0"></span>Einbauen der Bildschirmblende

WARNUNG: Bevor Sie Arbeiten im Inneren des Computers ausführen, lesen Sie zunächst die im Lieferumfang des Computers enthaltenen Sicherheitshinweise und befolgen Sie die Anweisungen unter ["Vorbereitung" auf seite 7.](#page-6-0) Befolgen Sie nach Arbeiten im Inneren des Computers die Anweisungen unter ["Nach Abschluss](#page-8-0)  [der Arbeiten im Inneren des Computers" auf seite 9.](#page-8-0) Zusätzliche Empfehlungen zur bestmöglichen Umsetzung der Sicherheitsrichtlinien finden Sie auf der Dell Website zur Einhaltung gesetzlicher Vorschriften unter dell.com/regulatory\_compliance.

#### Verfahren

- 1 Richten Sie die Bildschirmblende über der Bildschirmabdeckung aus, und lassen Sie sie einrasten.
- 2 Richten Sie die Scharnierabdeckung am Scharnier der Bildschirmbaugruppe aus und lassen Sie die Scharnierabdeckung einrasten.

- 1 Bauen Sie die Bildschirmbaugruppe wieder ein. Siehe "Anbringen der Displaybaugruppe" [auf seite 73.](#page-72-0)
- 2 Bauen Sie die Handballenstützen-Baugruppe wieder ein. Siehe "Einbauen der [Handballenstütze" auf seite 35.](#page-34-0)
- 3 Bringen Sie die Tastatur wieder an. Siehe ["Wieder Einsetzen der Tastatur" auf seite 29](#page-28-0).
- 4 Bauen Sie die Baugruppe des optischen Laufwerks wieder ein. Siehe "Einbauen der [Baugruppe des optischen Laufwerks" auf seite 21.](#page-20-0)
- 5 Setzen Sie die Festplatten-Baugruppe wieder ein. Siehe "Erneutes Einbauen der [Festplattenbaugruppe" auf seite 25.](#page-24-0)
- 6 Folgen Sie den Anweisungen unter [schritt 3](#page-16-0) und [schritt 4](#page-16-1) unter "Wiedereinbauen [der Speichermodule" auf seite 17](#page-16-2).
- 7 Setzen Sie den Akku wieder ein. Siehe Ersetzen des Akkus" auf seite 13.
- 8 Folgen Sie den Anweisungen unter "Nach Abschluss der Arbeiten im Inneren [des Computers" auf seite 9](#page-8-0).

# <span id="page-78-0"></span>Entfernen der Bildschirmscharniere

WARNUNG: Bevor Sie Arbeiten im Inneren des Computers ausführen, lesen Sie zunächst die im Lieferumfang des Computers enthaltenen Sicherheitshinweise und befolgen Sie die Anweisungen unter ["Vorbereitung" auf seite 7.](#page-6-0) Befolgen Sie nach Arbeiten im Inneren des Computers die Anweisungen unter ["Nach Abschluss](#page-8-0)  [der Arbeiten im Inneren des Computers" auf seite 9](#page-8-0). Zusätzliche Empfehlungen zur bestmöglichen Umsetzung der Sicherheitsrichtlinien finden Sie auf der Dell Website zur Einhaltung gesetzlicher Vorschriften unter dell.com/regulatory\_compliance.

- 1 Entfernen Sie den Akku. Siehe ["Entfernen des Akkus" auf seite 11.](#page-10-0)
- 2 Befolgen Sie die Anweisungen von [schritt 1](#page-14-0) bis [schritt 2](#page-14-1) unter "Entfernen von [Speichermodulen" auf seite 15.](#page-14-2)
- 3 Nehmen Sie die Festplatten-Baugruppe heraus. Siehe "Entfernen der [Festplattenbaugruppe" auf seite 23.](#page-22-0)
- 4 Nehmen Sie die Baugruppe des optischen Laufwerks heraus. Siehe "Entfernen der [Baugruppe des optischen Laufwerks" auf seite 19.](#page-18-0)
- 5 Entfernen Sie die Tastatur. Siehe ["Entfernen der Tastatur" auf seite 27](#page-26-0).
- 6 Entfernen Sie die Handballenstütze. Siehe "Entfernen der Handballenstütze" [auf seite 31.](#page-30-0)
- 7 Entfernen Sie die Bildschirmbaugruppe. Siehe "Entfernen der Displaybaugruppe" [auf seite 69](#page-68-0).
- 8 Entfernen Sie die Bildschirmblende. Siehe "Entfernen der Bildschirmblende" [auf seite 75](#page-74-0).

- 1 Entfernen Sie die Schrauben, die die Bildschirmscharniere am Bildschirm befestigen.
- 2 Heben Sie die Bildschirmscharniere von der äußeren Bildschirmabdeckung ab.

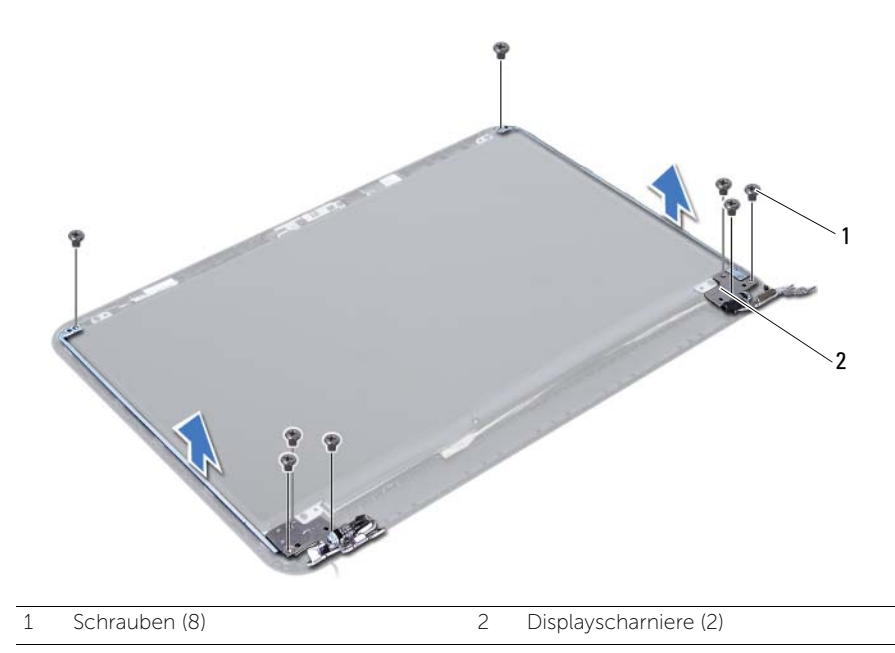

# <span id="page-80-0"></span>Einbauen der Bildschirmscharniere

WARNUNG: Bevor Sie Arbeiten im Inneren des Computers ausführen, lesen Sie zunächst die im Lieferumfang des Computers enthaltenen Sicherheitshinweise und befolgen Sie die Anweisungen unter ["Vorbereitung" auf seite 7.](#page-6-0) Befolgen Sie nach Arbeiten im Inneren des Computers die Anweisungen unter ["Nach Abschluss](#page-8-0)  [der Arbeiten im Inneren des Computers" auf seite 9.](#page-8-0) Zusätzliche Empfehlungen zur bestmöglichen Umsetzung der Sicherheitsrichtlinien finden Sie auf der Dell Website zur Einhaltung gesetzlicher Vorschriften unter dell.com/regulatory\_compliance.

### Verfahren

- 1 Richten Sie die Schraubenbohrungen der Bildschirmscharniere auf die Schraubenbohrungen der äußeren Bildschirmabdeckung aus.
- 2 Bringen Sie die Schrauben, mit denen die Bildschirmscharniere an der äußeren Bildschirmabdeckung befestigt werden, wieder an.

- 1 Bringen Sie die Bildschirmblende wieder an. Siehe "Einbauen der Bildschirmblende" [auf seite 77](#page-76-0).
- 2 Bauen Sie die Bildschirmbaugruppe wieder ein. Siehe "Anbringen der Displaybaugruppe" [auf seite 73.](#page-72-0)
- 3 Bauen Sie die Handballenstützen-Baugruppe wieder ein. Siehe "Einbauen der [Handballenstütze" auf seite 35.](#page-34-0)
- 4 Bringen Sie die Tastatur wieder an. Siehe ["Wieder Einsetzen der Tastatur" auf seite 29](#page-28-0).
- 5 Bauen Sie die Baugruppe des optischen Laufwerks wieder ein. Siehe "Einbauen der [Baugruppe des optischen Laufwerks" auf seite 21.](#page-20-0)
- 6 Setzen Sie die Festplatten-Baugruppe wieder ein. Siehe "Erneutes Einbauen der [Festplattenbaugruppe" auf seite 25.](#page-24-0)
- 7 Folgen Sie den Anweisungen unter [schritt 3](#page-16-0) und [schritt 4](#page-16-1) unter "Wiedereinbauen [der Speichermodule" auf seite 17](#page-16-2).
- 8 Setzen Sie den Akku wieder ein. Siehe ["Ersetzen des Akkus" auf seite 13.](#page-12-0)
- 9 Folgen Sie den Anweisungen unter "Nach Abschluss der Arbeiten im Inneren [des Computers" auf seite 9](#page-8-0).

## Entfernen des Bildschirms

WARNUNG: Bevor Sie Arbeiten im Inneren des Computers ausführen, lesen Sie zunächst die im Lieferumfang des Computers enthaltenen Sicherheitshinweise und befolgen Sie die Anweisungen unter ["Vorbereitung" auf seite 7.](#page-6-0) Befolgen Sie nach Arbeiten im Inneren des Computers die Anweisungen unter ["Nach Abschluss](#page-8-0)  [der Arbeiten im Inneren des Computers" auf seite 9](#page-8-0). Zusätzliche Empfehlungen zur bestmöglichen Umsetzung der Sicherheitsrichtlinien finden Sie auf der Dell Website zur Einhaltung gesetzlicher Vorschriften unter dell.com/regulatory\_compliance.

- 1 Entfernen Sie den Akku. Siehe ["Entfernen des Akkus" auf seite 11.](#page-10-0)
- 2 Befolgen Sie die Anweisungen von [schritt 1](#page-14-0) bis [schritt 2](#page-14-1) unter "Entfernen von [Speichermodulen" auf seite 15.](#page-14-2)
- 3 Nehmen Sie die Festplatten-Baugruppe heraus. Siehe "Entfernen der [Festplattenbaugruppe" auf seite 23.](#page-22-0)
- 4 Nehmen Sie die Baugruppe des optischen Laufwerks heraus. Siehe "Entfernen der [Baugruppe des optischen Laufwerks" auf seite 19.](#page-18-0)
- 5 Entfernen Sie die Tastatur. Siehe ["Entfernen der Tastatur" auf seite 27](#page-26-0).
- 6 Entfernen Sie die Handballenstütze. Siehe "Entfernen der Handballenstütze" [auf seite 31.](#page-30-0)
- 7 Entfernen Sie die Bildschirmbaugruppe. Siehe "Entfernen der Displaybaugruppe" [auf seite 69](#page-68-0).
- 8 Entfernen Sie die Bildschirmblende. Siehe "Entfernen der Bildschirmblende" [auf seite 75](#page-74-0).
- 9 Entfernen Sie die Bildschirmscharniere. Siehe "Entfernen der Bildschirmscharniere" [auf seite 79.](#page-78-0)

- 1 Entfernen Sie die Schrauben, mit denen der Bildschirm an der äußeren Bildschirmabdeckung befestigt ist.
- 2 Heben Sie den Bildschirm vorsichtig heraus und drehen Sie ihn um.

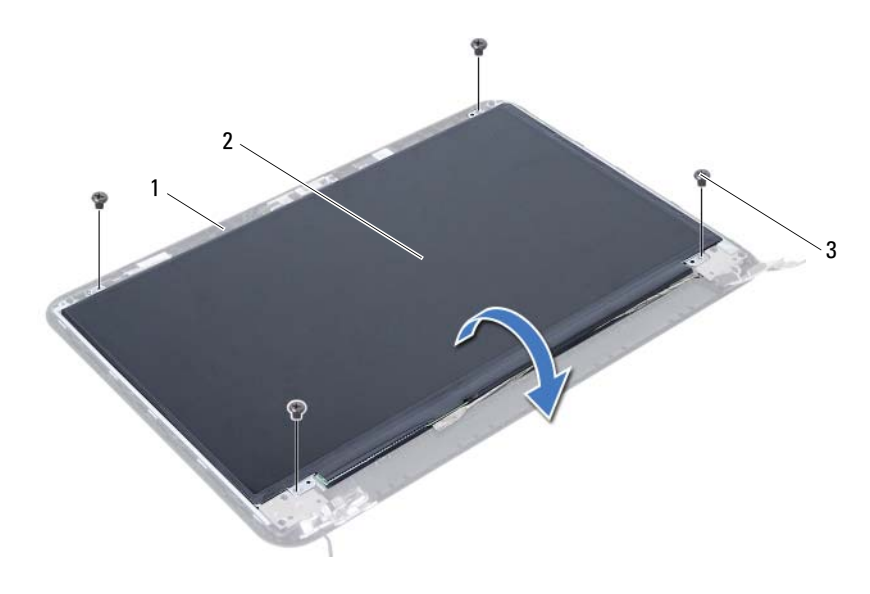

1 Äußere Bildschirmabdeckung 2 Bildschirmbedienfeld

3 Schrauben (4)

- Entfernen Sie das auf dem Bildschirmkabel befestigte Klebeband.
- Trennen Sie das Bildschirmkabel vom Anschluss auf dem Bildschirm.

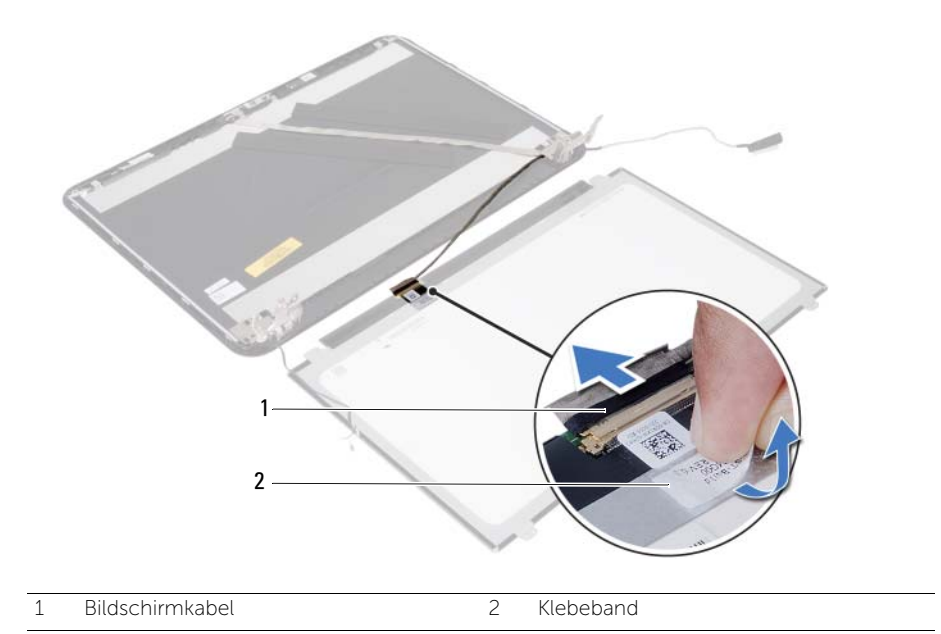

# Einbauen des Bildschirms

WARNUNG: Bevor Sie Arbeiten im Inneren des Computers ausführen, lesen Sie zunächst die im Lieferumfang des Computers enthaltenen Sicherheitshinweise und befolgen Sie die Anweisungen unter ["Vorbereitung" auf seite 7.](#page-6-0) Befolgen Sie nach Arbeiten im Inneren des Computers die Anweisungen unter ["Nach Abschluss](#page-8-0)  [der Arbeiten im Inneren des Computers" auf seite 9.](#page-8-0) Zusätzliche Empfehlungen zur bestmöglichen Umsetzung der Sicherheitsrichtlinien finden Sie auf der Dell Website zur Einhaltung gesetzlicher Vorschriften unter dell.com/regulatory\_compliance.

#### Verfahren

- 1 Schließen Sie das Bildschirmkabel an den Anschluss auf dem Bildschirm an.
- 2 Bringen Sie das Klebeband an, mit dem das Bildschirmkabel befestigt wird.
- 3 Legen Sie den Bildschirm vorsichtig auf die äußere Bildschirmabdeckung.
- 4 Richten Sie die Schraubenbohrungen des Bildschirms an den Schraubenbohrungen der äußeren Bildschirmabdeckung aus.
- 5 Bringen Sie die Schrauben wieder an, mit denen der Bildschirm an der äußeren Bildschirmabdeckung befestigt ist.

- 1 Bringen Sie die Bildschirmscharniere wieder an. Siehe "Einbauen der [Bildschirmscharniere" auf seite 81](#page-80-0).
- 2 Bringen Sie die Bildschirmblende wieder an. Siehe "Einbauen der Bildschirmblende" [auf seite 77](#page-76-0).
- 3 Bauen Sie die Bildschirmbaugruppe wieder ein. Siehe "Anbringen der Displaybaugruppe" [auf seite 73.](#page-72-0)
- 4 Bauen Sie die Handballenstützen-Baugruppe wieder ein. Siehe "Einbauen der [Handballenstütze" auf seite 35.](#page-34-0)
- 5 Bringen Sie die Tastatur wieder an. Siehe ["Wieder Einsetzen der Tastatur" auf seite 29](#page-28-0).
- 6 Bauen Sie die Baugruppe des optischen Laufwerks wieder ein. Siehe "Einbauen der [Baugruppe des optischen Laufwerks" auf seite 21.](#page-20-0)
- 7 Setzen Sie die Festplatten-Baugruppe wieder ein. Siehe "Erneutes Einbauen der [Festplattenbaugruppe" auf seite 25.](#page-24-0)
- 8 Folgen Sie den Anweisungen unter [schritt 3](#page-16-0) und [schritt 4](#page-16-1) unter "Wiedereinbauen [der Speichermodule" auf seite 17](#page-16-2).
- 9 Setzen Sie den Akku wieder ein. Siehe ["Ersetzen des Akkus" auf seite 13.](#page-12-0)
- 10 Folgen Sie den Anweisungen unter "Nach Abschluss der Arbeiten im Inneren [des Computers" auf seite 9](#page-8-0).

# Entfernen des Kameramoduls

WARNUNG: Bevor Sie Arbeiten im Inneren des Computers ausführen, lesen Sie zunächst die im Lieferumfang des Computers enthaltenen Sicherheitshinweise und befolgen Sie die Anweisungen unter ["Vorbereitung" auf seite 7.](#page-6-0) Befolgen Sie nach Arbeiten im Inneren des Computers die Anweisungen unter ["Nach Abschluss](#page-8-0)  [der Arbeiten im Inneren des Computers" auf seite 9](#page-8-0). Zusätzliche Empfehlungen zur bestmöglichen Umsetzung der Sicherheitsrichtlinien finden Sie auf der Dell Website zur Einhaltung gesetzlicher Vorschriften unter dell.com/regulatory\_compliance.

- 1 Entfernen Sie den Akku. Siehe ["Entfernen des Akkus" auf seite 11.](#page-10-0)
- 2 Befolgen Sie die Anweisungen von [schritt 1](#page-14-0) bis [schritt 2](#page-14-1) unter "Entfernen von [Speichermodulen" auf seite 15.](#page-14-2)
- 3 Nehmen Sie die Festplatten-Baugruppe heraus. Siehe "Entfernen der [Festplattenbaugruppe" auf seite 23.](#page-22-0)
- 4 Nehmen Sie die Baugruppe des optischen Laufwerks heraus. Siehe "Entfernen der [Baugruppe des optischen Laufwerks" auf seite 19.](#page-18-0)
- 5 Entfernen Sie die Tastatur. Siehe ["Entfernen der Tastatur" auf seite 27](#page-26-0).
- 6 Entfernen Sie die Handballenstütze. Siehe "Entfernen der Handballenstütze" [auf seite 31.](#page-30-0)
- 7 Entfernen Sie die Bildschirmbaugruppe. Siehe "Entfernen der Displaybaugruppe" [auf seite 69](#page-68-0).
- 8 Entfernen Sie die Bildschirmblende. Siehe "Entfernen der Bildschirmblende" [auf seite 75](#page-74-0).

- 1 Entfernen Sie die Schraube, mit der das Kameramodul an der Bildschirmabdeckung befestigt ist.
- 2 Trennen Sie das Kamerakabel vom Anschluss auf dem Kameramodul.
- 3 Ziehen Sie das Klebeband ab, mit dem das Kameramodul an der Bildschirmabdeckung befestigt ist.
- 4 Heben Sie das Kameramodul aus der äußeren Bildschirmabdeckung.

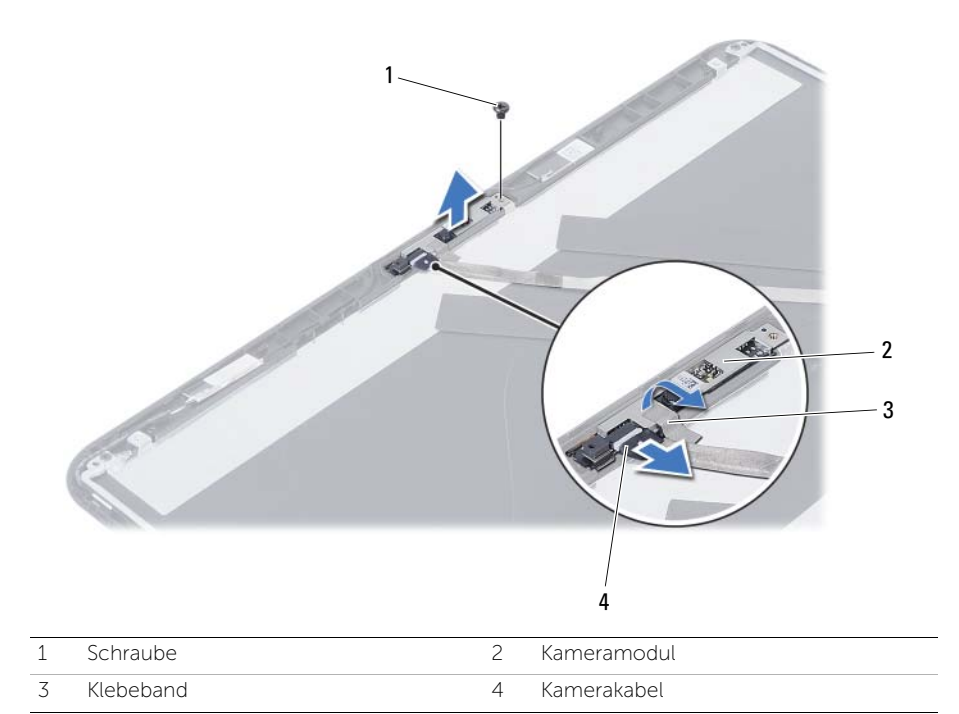

# Einbauen des Kameramoduls

WARNUNG: Bevor Sie Arbeiten im Inneren des Computers ausführen, lesen Sie zunächst die im Lieferumfang des Computers enthaltenen Sicherheitshinweise und befolgen Sie die Anweisungen unter ["Vorbereitung" auf seite 7.](#page-6-0) Befolgen Sie nach Arbeiten im Inneren des Computers die Anweisungen unter ["Nach Abschluss](#page-8-0)  [der Arbeiten im Inneren des Computers" auf seite 9.](#page-8-0) Zusätzliche Empfehlungen zur bestmöglichen Umsetzung der Sicherheitsrichtlinien finden Sie auf der Dell Website zur Einhaltung gesetzlicher Vorschriften unter dell.com/regulatory\_compliance.

#### Verfahren

- 1 Richten Sie das Kameramodul an der äußeren Bildschirmabdeckung aus.
- 2 Setzen Sie die Schraube, mit der das Kameramodul an der äußeren Bildschirmabdeckung befestigt ist, wieder ein.
- 3 Bringen Sie das Klebeband an, mit dem das Kameramodul an der Bildschirmabdeckung befestigt wird.
- 4 Schließen Sie das Kamerakabel an den Anschluss auf dem Kameramodul an.

- 1 Bringen Sie die Bildschirmblende wieder an. Siehe "Einbauen der Bildschirmblende" [auf seite 77](#page-76-0).
- 2 Bauen Sie die Bildschirmbaugruppe wieder ein. Siehe "Anbringen der Displaybaugruppe" [auf seite 73.](#page-72-0)
- 3 Bauen Sie die Handballenstützen-Baugruppe wieder ein. Siehe "Einbauen der [Handballenstütze" auf seite 35.](#page-34-0)
- 4 Bringen Sie die Tastatur wieder an. Siehe ["Wieder Einsetzen der Tastatur" auf seite 29](#page-28-0).
- 5 Bauen Sie die Baugruppe des optischen Laufwerks wieder ein. Siehe "Einbauen der [Baugruppe des optischen Laufwerks" auf seite 21.](#page-20-0)
- 6 Setzen Sie die Festplatten-Baugruppe wieder ein. Siehe "Erneutes Einbauen der [Festplattenbaugruppe" auf seite 25.](#page-24-0)
- 7 Folgen Sie den Anweisungen unter [schritt 3](#page-16-0) und [schritt 4](#page-16-1) unter "Wiedereinbauen [der Speichermodule" auf seite 17](#page-16-2).
- 8 Setzen Sie den Akku wieder ein. Siehe ["Ersetzen des Akkus" auf seite 13.](#page-12-0)
- 9 Folgen Sie den Anweisungen unter "Nach Abschluss der Arbeiten im Inneren [des Computers" auf seite 9](#page-8-0).

Sie müssen evtl. das BIOS aktualisieren, wenn eine Aktualisierung verfügbar ist oder die Systemplatine wieder eingebaut wurde. So aktualisieren Sie das BIOS:

- 1 Den Computer einschalten.
- 2 Rufen Sie die Website support.dell.com/support/downloads auf.
- 3 Machen Sie die BIOS-Aktualisierungsdatei für Ihren Computer ausfindig:

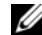

ANMERKUNG: Die Service-Tag-Nummer für Ihren Computer finden Sie auf einem Etikett an der Rückseite des Computers. Weitere Informationen finden Sie im *Quick Start Guide* (Schnellstart-Handbuch), das im Lieferumfang Ihres Computers enthalten ist.

Sie haben die Service-Tag-Nummer oder den Express-Servicecode:

- a Geben Sie die Service-Tag-Nummer oder den Express-Servicecode im Feld Service Tag or Express Service Code (Service-Tag-Nummer oder Express-Servicecode) ein.
- b Klicken Sie auf Submit (Senden) und fahren Sie mit [schritt 4](#page-92-0) fort.

Sie haben keine(n) Service-Tag-Nummer oder Express-Servicecode:

- a Wählen Sie eine der folgenden Optionen:
	- Automatically detect my Service Tag for me (Service-Tag-Nummer automatisch ermitteln)
	- Choose from My Products and Services List (Aus Liste "Meine Produkte und Services" auswählen)
	- Choose from a list of all Dell products (Aus allen Dell Produkten auswählen)
- **b** Klicken Sie auf **Continue** (Weiter) und befolgen Sie die Anweisungen auf dem Bildschirm.
- <span id="page-92-0"></span>4 Eine Liste der Ergebnisse wird auf dem Bildschirm angezeigt. Klicken Sie auf BIOS.
- 5 Klicken Sie auf **Download File** (Datei herunterladen), um die neueste BIOS-Datei herunterzuladen.
- 6 Klicken Sie im Fenster Please select your download method below (Wählen Sie unten die Downloadmethode) auf For Single File Download via Browser (Für einzelnen Dateidownload über Browser), und klicken Sie dann auf Download Now (Jetzt herunterladen).

Das Fenster File Download (Dateidownload) wird angezeigt.

- 7 Wählen Sie im Fenster Save As (Speichern unter) einen entsprechenden Speicherort, um die Datei auf Ihren Computer herunterzuladen.
- 8 Wenn das Fenster Download Complete (Download abgeschlossen) angezeigt wird, klicken Sie auf Close (Schließen).
- 9 Navigieren Sie zum Ordner, in dem Sie die BIOS-Aktualisierungsdatei gespeichert haben.
- 10 Doppelklicken Sie auf das Dateisymbol der BIOS-Aktualisierungsdatei und befolgen Sie die Anweisungen auf dem Bildschirm.